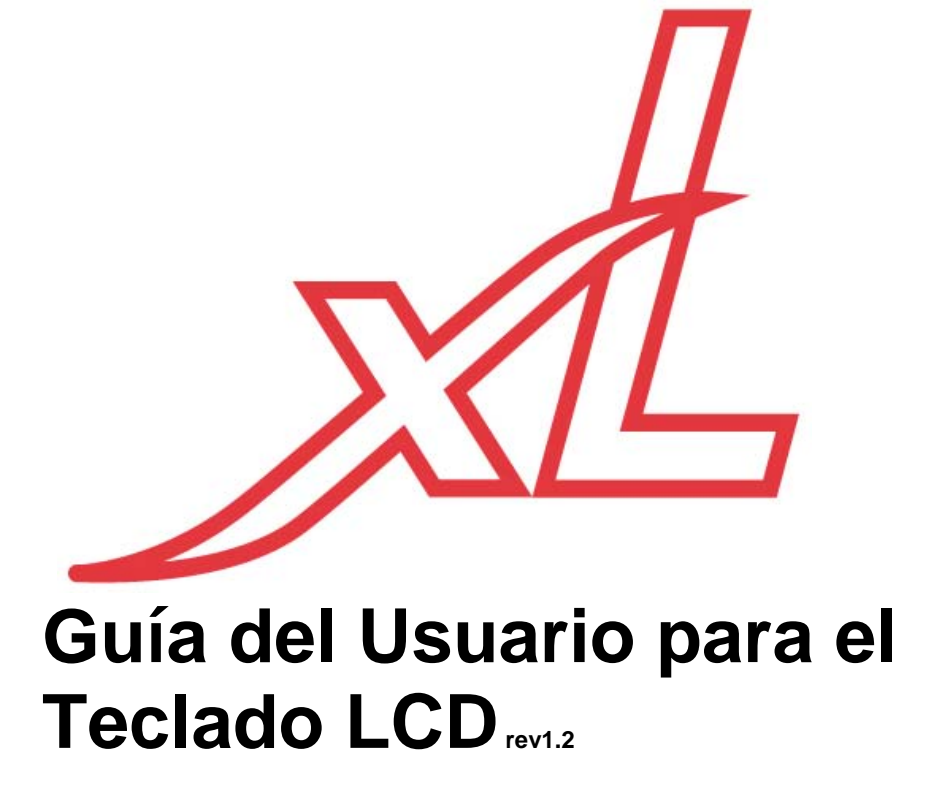

*Atención: Representante de Seguridad,* 

Por favor entregue esta guía al cliente antes de comenzar el trabajo en el *sistema.* 

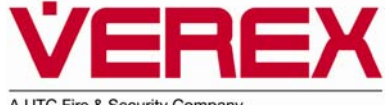

A UTC Fire & Security Company

## **Contenido**

Vea el índice para temas que no aparecen aquí.

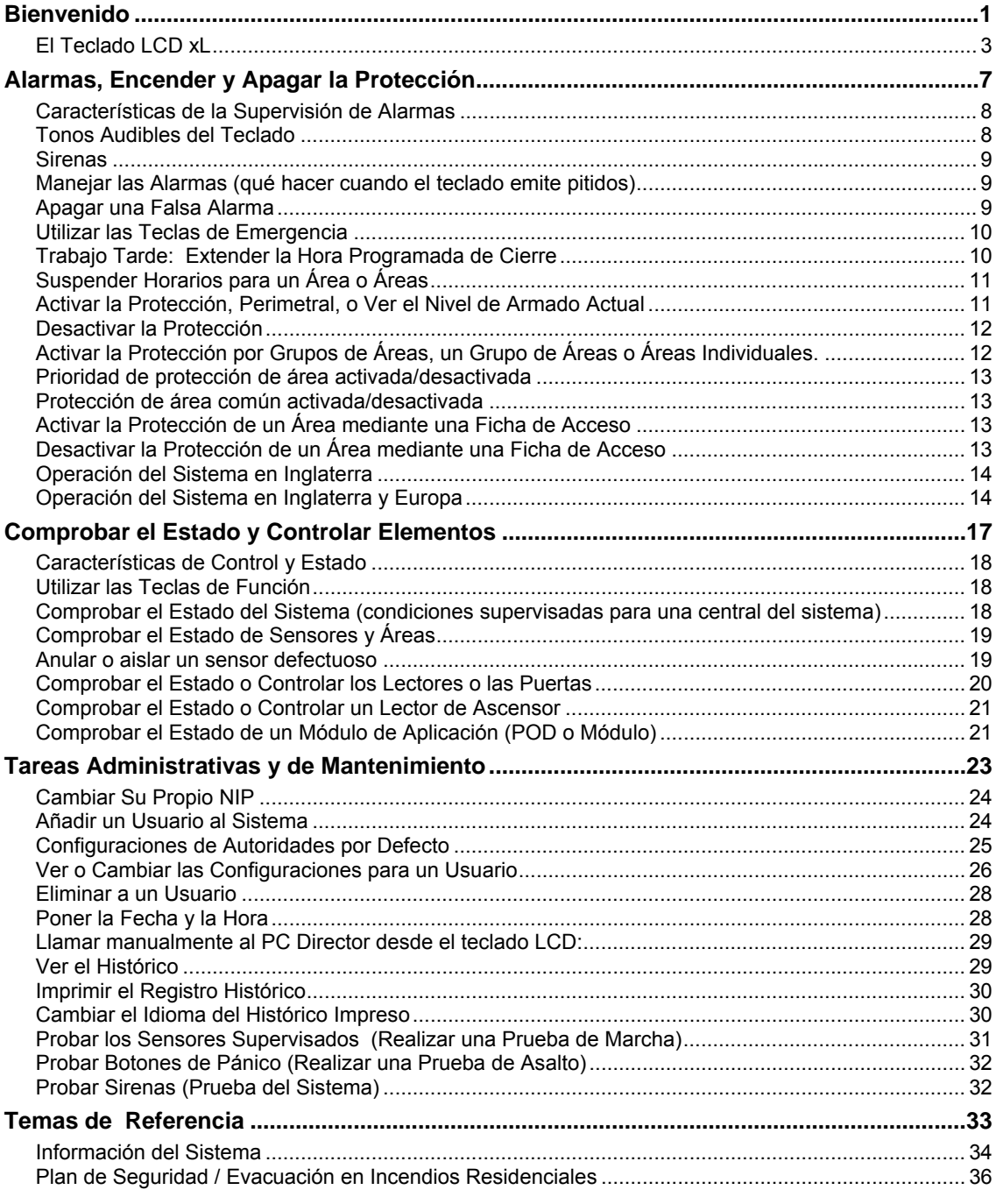

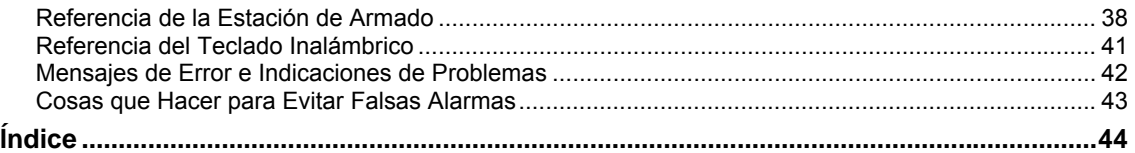

### **Probar su sistema una vez por semana**

Cada semana se debe probar la sirena/timbre del sistema. Una **Prueba de Sistema** le permite probar todo el sistema para estar seguro que los componentes de seguridad funcionen correctamente. Esta prueba hará que se enciendan las luces del teclado, la alarma sonora y la sirena del sistema durante 5 segundos para asegurar que estén bien. Siga las instrucciones de este manual para "Probar Sirenas (Prueba del Sistema)" que aparecen en el apartado "Tareas Administrativas y de Mantenimiento".

*En caso que alguna parte del sistema no funcione correctamente, notifíquelo de inmediato a su representante de seguridad para recibir ayuda.* 

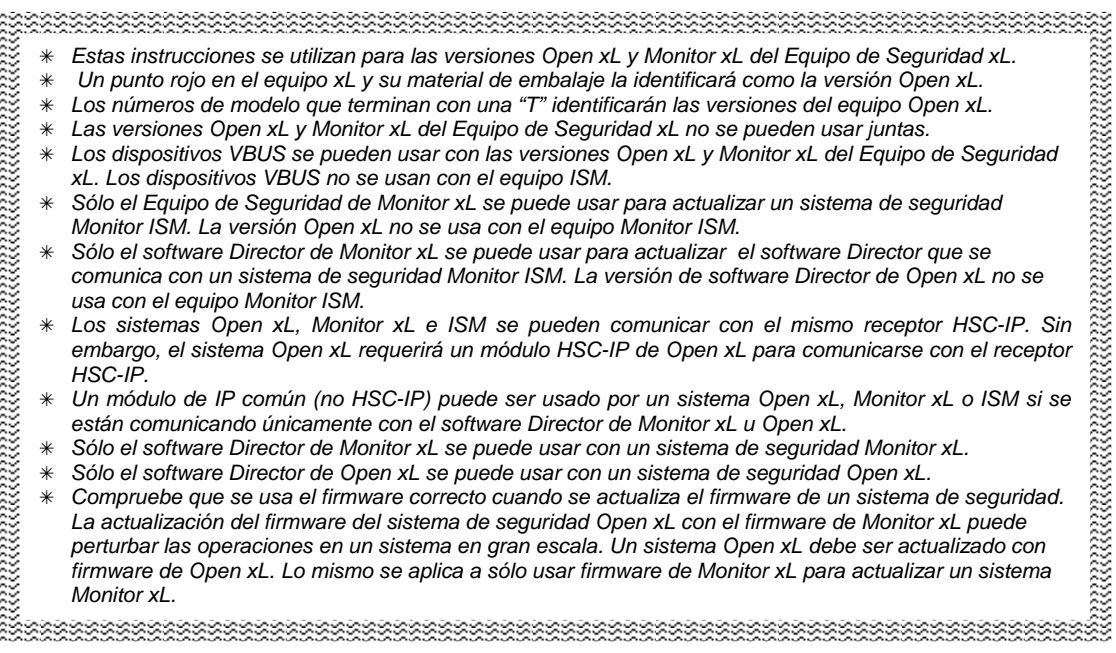

## **Acerca de esta guía**

Esta guía ofrece detalles acerca de cómo realizar varias tareas en un sistema xL utilizando un teclado LCD.

Para localizar un tema deseado, consulte la tabla de contenido (cerca del inicio de esta guía) o el índice (cerca del final de esta guía).

**Consejo:** La parte baja de cada página con número impar le indica su posición general dentro de esta guía.

## **Vea también (documentos relacionados)**

Para más detalles sobre cómo utilizar el software Director, consulte la ayuda en-línea o la Guía del Usuario que se incluye con el software.

#### **Derechos de Autor y Marcas Comerciales**

™ Pentium es una marca comercial de Intel **Corporation** 

™ ® Microsoft, Windows, Windows2000, y Windows XP, son marcas comerciales o marcas registradas de Microsoft Corporation.

© Derechos de Autor 2008 CSG Security Inc./Sécurité CSG Inc. Todos los derechos reservados.

#### **Descargo de Responsabilidad**

En beneficio de la mejora continua de calidad y diseño, nos reservamos el derecho de cambiar las especificaciones del producto sin notificación previa. Todo software, firmware, dibujos, diagramas, especificaciones, catálogos, literatura, manuales y otros materiales relacionados con el diseño, uso y servicio de productos relacionados constituirá información que es propiedad del fabricante.

#### **Aviso del Departamento Canadiense de Comunicaciones**

#### AVISO:

Este equipo cumple con las especificaciones técnicas aplicables a equipos terminales de la Industria Canadiense. Esto puede confirmarse por el número de registro. La abreviatura, IC, antes del número de registro, significa que el

registro fue realizado en base a una Declaración de Conformidad indicando que se cumplieron las especificaciones técnicas de la Industria Canadiense. Esto no implica que la Industria Canadiense aprobó el equipo.

El REN (Ringer Equivalence Number, o Número de Equivalencia de Dispositivo) asignado a todos los dispositivos de terminal, indica el número máximo de dispositivos (o terminales) que se pueden conectar a una interfaz telefónica. La terminación en una interfaz puede estar compuesta por cualquier combinación de dispositivos, y solamente está sujeta al requisito de que la suma de los REN de todos los dispositivos no sea superior a cinco.

El REN para el sistema xL utilizando el módem para Norteamérica es 0.1

El REN para el sistema xL utilizando el módem mundial es 0.0

Las reparaciones del equipo certificado deberán ser coordinadas por un representante designado por el proveedor. Cualquier reparación o modificación realizada por el usuario en este equipo, o cualquier uso incorrecto del mismo, podrían dar lugar a que la compañía de telecomunicaciones solicite al usuario que lo desconecte.

Para su propia protección, los usuarios deberán asegurarse de que las conexiones eléctricas de tierra de la empresa eléctrica, de las líneas telefónicas y del sistema interno de conducciones metálicas de agua, si hubiera alguna, estén interconectadas entre sí. Esta precaución puede ser de especial importancia en zonas rurales.

**Precaución:** Los usuarios no deberán intentar realizar las conexiones por sí mismos, sino que deberán ponerse en contacto con el organismo de inspecciones eléctricas apropiado, o con un profesional eléctrico, según sea conveniente.

#### **NORTEAMÉRICA:**

#### **Instrucciones con respecto a las Regulaciones de la FCC**

Este equipo cumple con las reglas y las regulaciones de la Comisión Federal de Comunicaciones (FCC en sus siglas en inglés) referente a equipos telefónicos y con los requisitos técnicos para una conexión a la red telefónica publicados por el Consejo Administrativo de la industria para Equipos Terminales (ACTA en sus siglas en inglés). En el módem de este equipo se encuentra una etiqueta que incluye, entre otras informaciones, un identificador del producto en formato US:AAAEQ##TXXXX. Se deberá proporcionar esta información a la compañía telefónica, si ésta la solicitara.

Este equipo está diseñado para estar conectado a la red telefónica utilizando una conexión permanente que **NO** dependa de una clavija de teléfono modular. Si se instala una clavija modular, es la responsabilidad de la empresa instaladora asegurar que la clavija y/o el enchufe esté conforme a los criterios de la industria de telecomunicaciones.

El REN (Ringer Equivalence Number, o Número de Equivalencia de Dispositivos) sirve para determinar la cantidad de dispositivos que podrá conectar a su línea telefónica. El exceso de RENs en una línea telefónica puede causar que el equipo no responda a una llamada entrante. En muchos casos, aunque no en todas las zonas, la suma de los REN de todos los dispositivos conectados a una línea, no deberá ser superior a cinco (5). Para estar seguro del número de dispositivos que puede conectar a su línea, según está determinado por el total de RENs, deberá ponerse en contacto con su compañía telefónica local.

El REN para el sistema xL utilizando el módem para Norteamérica es 0.2 El REN para el sistema xL utilizando el módem mundial es 0.0

**PRECAUCIÓN:** Si este equipo (xL) causa algún perjuicio a la red telefónica, la compañía telefónica podrá interrumpir temporalmente el servicio. Siempre que sea posible, se lo notificarán con antelación, pero si esa notificación previa no resultase posible, se lo notificarán tan pronto como sea posible. En caso de desconectar el servicio, también le informarán de su derecho a presentar una reclamación a la Comisión Federal de Comunicaciones (FCC en sus siglas en inglés), en caso que usted quisiera hacerlo.

La compañía telefónica puede realizar cambios en sus instalaciones, equipos,

operaciones o procedimientos, que pueden afectar al funcionamiento correcto de su equipo. En ese caso, se lo notificarán con antelación para darle la oportunidad de realizar las modificaciones necesarias para mantener un servicio telefónico ininterrumpido.

En caso de un mal funcionamiento de este equipo (xL), por favor contacte con la empresa instaladora para más información sobre reparaciones y la garantía.

En caso que el equipo cause algún perjuicio a la red telefónica, la compañía telefónica puede pedirle que desconecte el equipo, hasta que haya sido corregido el problema.

No hay elementos que el cliente pueda reparar por sí mismo. Todas las reparaciones deben ser realizadas por un representante de un distribuidor autorizado.

Este equipo no podrá ser utilizado para el servicio de monedas que proporciona la compañía telefónica. Las conexiones a las 'Party Lines' están sujetas a las tarifas nacionales. (Contacte con la comisión estatal de servicios públicos, la comisión de servicios públicos o la comisión corporativa para más información.)

El sistema xL cumple con los requisitos de la norma EN 60950, Seguridad de tecnología de la información. Para mantener la conformidad es esencial seguir las recomendaciones indicadas a continuación.

#### **Alimentación eléctrica**

El sistema xL está diseñado para estar conectado permanentemente a una fuente de alimentación C.A. Asegúrese que se incorpora un interruptor bipolar de fácil acceso en el cableado de instalación del edificio para desconectar el equipo en caso que se requiera mantenimiento. Se debe identificar claramente el conductor de tierra al cual este dispositivo está conectado. Es importante conectar la alimentación eléctrica de acuerdo a las normas nacionales de cableado eléctrico y solamente personal autorizado debe realizar las conexiones.

Los gabinetes de control xL vienen con agujeros ciegos para cables en los costados, la parte superior y el fondo y están diseñados para fijar el conducto. Asegúrese que los cables de alimentación que entran en la caja estén bien fijados usando amarres para cable y que estos queden separados de los cables de datos.

Algunos modelos xL diseñados principalmente para regiones con una alimentación eléctrica de 230VAC incluirán un transformador reductor de voltaje. El fusible de alimentación eléctrica que se usa en estas unidades es un fusible rápido de 500mA, 250V (Verex n/p 342-3356; Bussman No. AGX-1/2). Cuando reemplace el fusible asegúrese de utilizar solamente el mismo o uno que sea el equivalente exacto. Una vez más, asegúrese de fijar bien los cables de alimentación eléctrica y que quede libre de todos los cables de datos.

Para aquellas unidades que no vengan suministradas con transformador integrado, el sistema xL requiere una entrada de 16VAC en TB1 en la tarjeta principal. Use un transformador reductor Clase II de energía limitada de 110VAC a 16VAC, mínimo de 40VA conectado a un circuito derivado protegido. Se deben usar solamente transformadores certificados cuya salida esté designada como SELV. El consumo de corriente de estas unidades no debe exceder 1.8Amps; consulte el consumo de corriente de cada unidad antes de conectarla al panel de control. Se requiere una fuente de alimentación adicional cuando se haya alcanzado el límite de corriente del panel principal.

### **AVISOS DE ADVERTENCIA:**

#### **NORTEAMÉRICA AUSTRALIA**

Este equipo ha sido probado y se ha determinado que cumple con los límites de un dispositivo digital de Clase A, según la Sección 15 de la Normativa FCC. Estos límites han sido concebidos para proporcionar una protección razonable contra interferencias perjudiciales cuando se usa el equipo en un entorno comercial. Este equipo genera, utiliza y puede irradiar, energía de frecuencias de radio y, en caso que no haya sido instalado o utilizado siguiendo las instrucciones, puede ocasionar interferencias perjudiciales para las

comunicaciones por radio. El uso de este equipo en un área residencial probablemente causará interferencias perjudiciales, en cuyo caso es obligación del usuario corregir la interferencia por cuenta propia.

Este es un producto de Clase A. En un entorno doméstico este producto puede causar interferencia de radio por lo cual se requiere que el usuario tome medidas adecuadas de protección.

**ADVERTENCIA:** Cualquier cambio o modificación que no haya sido aprobada expresamente por VEREX Technology podría invalidar el permiso concedido al usuario para utilizar este equipo.

## Conformidad – CE

El sistema xL que se describe en este manual está conforme a los requisitos de la Directiva del Consejo 89/336/EEC – La Directiva EMC y 73/23/EEC – La Directiva de Bajo Voltaje. Para mantener la conformidad con esta directiva es esencial seguir las recomendaciones de instalación que se describen en este manual.

#### **Normas con las cuales se declara la conformidad:**

- CISPR 11:2003 / EN55011:2003 Clase A Límites y métodos de medida de las características relativas a las perturbaciones radioeléctricas de los aparatos industriales, científicos y médicos (ICM) que producen energía en radiofrecuencia.
- CISPR 22:2003 / EN55022:2003 Clase A Límites y métodos de medida de las características relativas a las perturbaciones radioeléctricas de los equipos de tecnología de la información (ETI).
- EN 50130-4:1995 Compatibilidad electromagnética Norma de familia de producto: Requisitos de inmunidad para componentes de sistemas de detección de incendios, intrusión y alarma social.
- EN 60950-1: 2001 Seguridad de la tecnología de la información **Criterios de Desempeño**

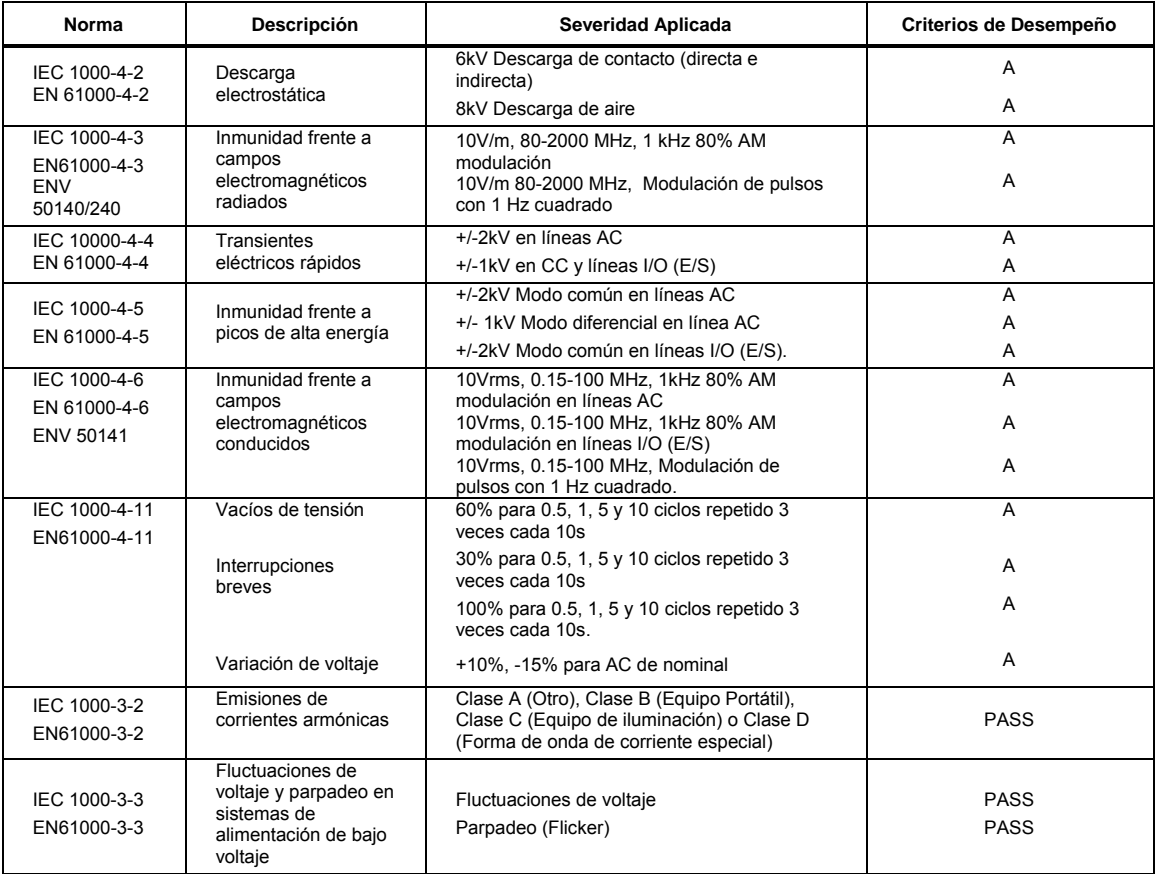

# <span id="page-8-0"></span>**Bienvenido**

## *Estimado Cliente,*

- *Le recomendamos revisar los diferentes procedimientos de operación mientras se está instalando su sistema. Pídale a su representante de seguridad que le explique cualquier pregunta o duda que tenga usted acerca de los diferentes temas.*
- *Es importante revisar la sección al final de este folleto que lista información sobre su sistema de alarma llamada "Temas de Referencia". Solicite la información que debe incluirse en esta sección a su representante de seguridad.*

*Gracias.* 

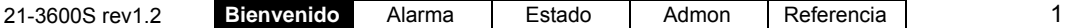

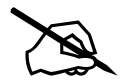

## <span id="page-10-0"></span>**El Teclado LCD xL**

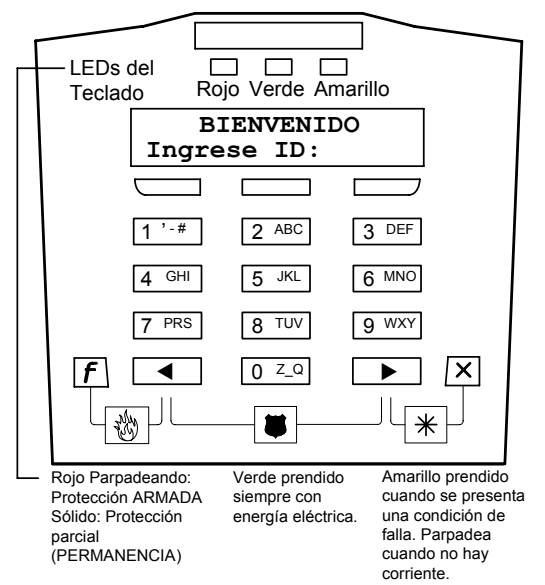

El teclado LCD xL (pantalla de cristal líquido) proporciona una pantalla integrada de 2 líneas y un teclado multi-función iluminado. (El teclado está oculto detrás de una cubierta protectora con bisagra.)

## **Lo que usted puede hacer con el Teclado LCD**

Los teclados LCD xL ofrecen una interfaz local que permite:

- Encender y apagar la protección;
- Comprobar el estado de elementos;
- Controlar / comandar elementos;
- Realizar tareas administrativas;
- Algunos modelos pueden funcionar como lector de tarjeta para permitir el acceso a puertas bloqueadas.

## **Pantalla del Teclado y Botones**

La pantalla es su 'ventana' al sistema xL.

Cuando introduce su identificación de usuario y/o NIP, obtendrá acceso a todos los menús y opciones asignadas a través de sus autoridades de usuario.

#### **Botones debajo de la Pantalla**

Los botones directamente debajo de la pantalla permiten seleccionar elementos asociados en la pantalla. Esto significa el elemento que aparece en la pantalla encima de cada botón.

Como el resto del teclado, estos botones están iluminados para utilizarlos en condiciones de mala iluminación.

#### **El Teclado Numérico**

El teclado principal (en la parte inferior izquierda de la unidad) ofrece una manera fácil para introducir números, y también letras (si es necesario).

#### La tecla  $\times$

Esta es la tecla de "escape" que le permite regresar a una pantalla anterior, o salir de un menú.

#### **Las Teclas de ◄ flecha ► en el Teclado**

Estas teclas le permiten seleccionar diferentes elementos y temas. Si están disponibles, las teclas de flecha izquierda ◄ o derecha ► aparecen en la pantalla.

#### **Teclas de Emergencia y Teclas Programadas de Función**

Pulsar un número y la tecla  $f$  al mismo momento realizará la acción programada para esa secuencia de teclas. Las teclas de emergencia en la parte inferior del teclado transmiten cada una un mensaje de emergencia (a la estación receptora).

Para más información sobre las teclas de emergencia, consulte "Utilizar las Teclas de Emergencia" en el capítulo "Alarmas…".

Para más detalles sobre las teclas programables de función, consulte "Utilizar las Teclas de Función" en el capítulo "Control y Estado".

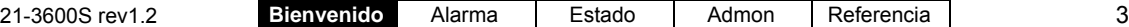

## **Cuando alguien lo está obligando a entrar en áreas protegidas**

Se activa una alarma de coacción (pánico) cuando usted introduce su NIP con los dos últimos dígitos invertidos. Esto se puede hacer en los teclados del lector, los teclados LCD del sistema y los teclados LED de Seguridad de Suite.

#### Ejemplo de un NIP normal: 1 2 **3 4**

#### Si es forzado a entrar: 1 2 **4 3**

Esta opción estará disponible a menos que sea deshabilitada por su técnico de mantenimiento durante la configuración inicial de su sistema.

## **Conectarse al sistema con el teclado**

## **(Identificación de usuario y/o NIP)**

**NOTA:** Su Representante de seguridad le proporcionará su identificación de usuario y su número NIP para pulsarlo en el teclado y conectarse así al sistema.

(El nombre y contraseña maestros por defecto son: ID: 001, NIP: 7793)

El "Inicio de Sesión" (Conectarse al Sistema) le brinda el acceso a las características del Teclado LCD. Para conectarse:

Abra la cubierta del teclado, e introduzca su número de identificación usuario y/o NIP como se indica en la pantalla.

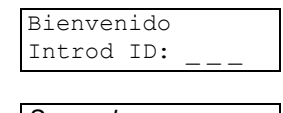

*Su nombre aparece* introd.NIP:

Cuando termine de ver o introducir elementos, puede utilizar la tecla  $\boldsymbol{\times}$  para salir (Pulse múltiples veces según sea necesario--hasta que aparezca la pantalla "inicio de sesión").

**Consejo:** También quedará desconectado del sistema de forma automática si no pulsa ninguna tecla durante aproximadamente un (1) minuto.

## **Perspectiva General de las Pantallas (Temas)**

Cuando esté conectado al sistema, usted podrá ver sólo los temas para los cuales tiene la autoridad. Algunos o todos los temas siguientes estarán disponibles:

**Seleccionar un tema:** Pulse la tecla "►" hasta que aparezca el tema deseado en la pantalla. Luego pulse la tecla directamente debajo de su tema para seleccionarlo.

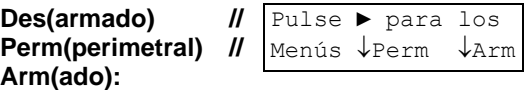

La primera pantalla que podrá ver le permite armar o desarmar el área(s) como desee, o acceder a otros temas.

Aparecerán solamente dos selecciones de armar/desarmar a la vez—dependiendo del estado actual de armado del área(s).

Des: toda protección contra intrusión completamente desarmada (o desactivada).

Perm: protección parcial. Solamente la protección perimetral está activada. Para usuarios que se quedan dentro del área protegida.

Arm: toda protección completamente armada (o activada). Nadie está dentro del área protegida.

**Estado:** Permite revisar el estado de varios elementos en el sistema, o controlar elementos en diferentes estados.

Por favor ignore las pantallas de estado desconocido que pueden aparecer como "Comms, Modem, Licns" (Comunicación, Módem, Licencia, etc.). Éstas son para uso de un técnico de mantenimiento.

**Anular:** Permite anular sensores defectuosos para que el sistema los ignore, y/o permita armar el sistema.

**Histórico:** Permite ver un histórico de las tareas realizadas por los usuarios (desarmar áreas, anular sensores, etc.)

**Mi NIP:** Permite a la persona conectada cambiar su contraseña.

**Usuarios:** Permite añadir o eliminar 'usuarios' del sistema, o ver o editar configuraciones para usuarios específicos.

Un "Usuario" es una persona con la autoridad para iniciar la sesión en teclados del sistema, y/u obtener permiso de entrar en puertas de acceso controlado.

**Probar:** Permite probar diferentes aspectos del sistema.

**Verificar:** Permite a una persona verificar que está presente. Esto informa a la estación receptora que esa persona está presente después de activar un sensor accidentalmente, y/o de apagar una falsa alarma.

**Horario:** Permite extender el tiempo programado de conexión para un área (la opción de "trabajo tarde") o suspender un horario completamente.

**Armar/Desarmar:** Vuelve a iniciar la pantalla para cambiar el estado del sistema a armado, perimetral o desarmado.

**Hora:** Permite cambiar la hora y/o la fecha para una central del sistema.

## **Lo básico acerca del teclado**

Utilice los botones bajo la pantalla cuando la flecha " $\psi$ " junto a los temas deseados en la pantalla apunte hacia alguno de dichos botones.

Los botones  $\triangleleft$  y  $\triangleright$  le permiten ver temas adicionales--si están disponibles.

("◄" y/o "►" aparecerán en la pantalla para indicar que se pueden utilizar estas teclas).

Utilice la tecla de escape "X" cuando termine con su menú / tema actual para regresar a la pantalla principal o para salir de pantallas internas.

#### **Introducir letras (ej., el nombre de un usuario)**

El teclado numérico permite introducir números--y también letras--para elementos que lo soporten.

Cuando sea requerido, pulse la tecla específica múltiples veces hasta que aparezca la letra deseada:

Pulsar "2" múltiples veces produce: **2 A B C**  en la pantalla.

Pulsar "3" múltiples veces produce: **3 D E F**  en la pantalla.

...etc. (busque las letras en cada tecla).

Consejo: La "\_" en la tecla 0 (cero) representa un espacio.

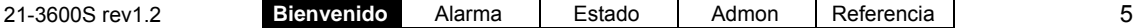

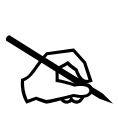

# <span id="page-14-0"></span>**Alarmas, Encender y Apagar la Protección**

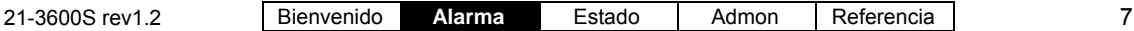

## <span id="page-15-0"></span>**Características de la Supervisión de Alarmas**

Dependiendo de cómo el sistema esté configurado, cualquiera de los siguientes elementos puede indicar una alarma específica:

- Un mensaje de alarma aparecerá en un teclado(s) específico(s);
- Pueden sonar 'Alertas sonoras' (bípers);
- Se puede activar una sirena local;
- Se puede transmitir un mensaje de alarma a una estación receptora (y/o a un PC que ejecute el software Director):
- Se puede activar una "salida" programable (esto puede causar que una sirena suene, o realizar cualquier tipo de función de 'conmutación' automática);
- Se puede llamar a un bíper numérico para informarle al usuario que un tipo de alarma específico ha ocurrido.

Estas acciones pueden ser totalmente personalizadas para cada tipo de evento--para cada nivel de armado posible del sistema (Desarmado, Perimetral o totalmente Armado).

## **Tonos Audibles del Teclado**

• Los siguientes tonos audibles del teclado acompañan a las indicaciones visuales en el teclado, tales como luces y mensajes en la pantalla.

• Hay 2 versiones para el funcionamiento de algunos de los tonos: Estándar: operación con tono regular.

Alternativo: contrario a una operación regular.

Los sistemas nuevos utilizan la operación con tono estándar. Se requiere de un representante de seguridad para programar la operación de tono alternativo.

Estos tonos se aplican también a aquellos que son emitidos desde una **Estación de Armado**. Vea la sección acerca de la estación de armado en este manual.

#### **Pulsar teclas/botones del teclado**

Un solo pitido corto

Tonos de error para teclas equivocadas que se pulsaron 6 pitidos cortos

#### **Alarma de fuego**

Operación estándar y alternativa:

Un tono rápido de encendido y apagado.

#### **Alarma de Robo, Condición de Falla**

**Operación estándar:**  Tono fijo continúo.

#### **Operación alternativa:**

Tonos lentos de encendido y apagado

Retardo de Entrada y Salida (tonos generados cuando alguien entra en el área protegida o cuando se activa la protección antes de salir)

#### **Operación estándar:**

Tonos lentos de encendido y apagado hasta los últimos 15 segundos del retardo, cuando los tonos se vuelven más rápidos para indicar que se debe apagar la protección o que se debe salir del área para prevenir una falsa alarma.

#### **Operación alternativa:**

Tono continuo.

Retardo de Entrada después de que el sistema ha registrado una alarma o durante una condición de alarma

Operación estándar y alternativa:

Pitidos muy rápidos de encendido y apagado.

Retardo de Salida con un sensor de protección inseguro

Operación estándar y alternativa: Pitidos rápidos de encendido y apagado.

Confirmar el Retardo de Salida (el retardo de salida puede finalizarse cuando se sale por la puerta de salida antes del fin del retardo de salida)

Operación estándar y alternativa: Pitidos rápidos de encendido y apagado.

Aviso de Cierre (en un sistema con horario sonará una advertencia cuando se está acercando la hora para activar la protección)

Operación estándar y alternativa:

30 minutos antes de que se deba activar la protección programada del área, el teclado emitirá 3 pitidos cortos. En los últimos 15 minutos, los tonos aumentarán de velocidad gradualmente.

Campanilla (vea "Referencia Teclas de Función" en este manual)

Cuando la opción de la campanilla esté activada y se abra una puerta. Operación estándar y alternativa: Tres pitidos cortos bajos.

## <span id="page-16-0"></span>**Sirenas**

#### **Sirena Convencional**

Alarma de Fuego: Tono Intermitente (igual que una Alarma de Fuego en los tonos del teclado).

Alarma de Robo: Tono Fijo.

### **Sirena de Voz (opcional)**

**Alarma de Fuego:** Tono fijo, seguido por un mensaje de voz opcional de alarma de fuego.

(ej. "¡FUEGO! ¡FUEGO! ... ¡Salga Inmediatamente!")

**Alarma de Robo:** Tono encendido y apagado, seguido por un mensaje opcional de voz de alarma de robo.

(ej. "¡Intrusión! ¡Intrusión! ... Se llamó a la policía, salga inmediatamente").

## **Manejar las Alarmas (qué hacer cuando el teclado emite pitidos)**

Si ocurre una alarma, primero debe decidir si se trata de una alarma válida (robo, falla de la batería, etc.) o de una falsa alarma. Cuando ocurre una alarma válida, asegúrese de notificar a las personas apropiadas, y/o tomar los pasos para ya sea manejar el evento usted mismo --si es apropiado, o ir usted mismo y otros a un lugar seguro.

## **Apagar una Falsa Alarma**

Un usuario autorizado puede **Cancelar** una falsa alarma, desarmar el sistema e informar la estación receptora para no despachar los servicios respectivos de emergencia.

Esta opción tal vez no esté disponible. Consulte a su representante de seguridad local para más información.

En los siguientes pasos se supone que usted activó accidentalmente una falsa alarma. Si se generó una alarma, la pantalla LCD indicará la alarma y el teclado probablemente emitirá un tono fijo.

#### **Pasos:**

- **1.** Introduzca su identificación de usuario y/o
- **2.** Seleccione **Sí** para apagar la alarma.

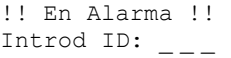

contraseña para conectarse al teclado.

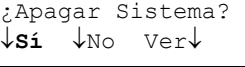

¿Verificar Usuario?

↓**Sí** ↓No

- **3.** Seleccione **Sí** nuevamente para verificar quien es usted.
- **4.** Introduzca su NIP cuando aparezca el comando. Esto

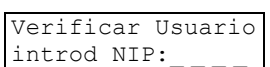

señala a la estación receptora que usted desea cancelar la alarma falsa.

- **5.** Para desarmar el Área(s), seleccione "**Des**".
- **6.** Seleccione **Sí** para desarmar todas las áreas, si lo desea.
- **7.** Si hubo una falsa alarma , aparecerá la siguiente pantalla.
- **8.** Seleccione **Rec** para reconocer la alarma y desarmar el sistema.

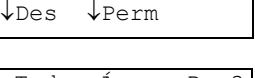

Pulse ► para menú

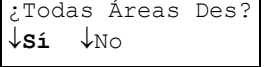

Tuvo una Alarma

*xxx*: *NombreSensor Estado* ↓**Rec**

Área XX

XXX: se refiere al número para el sensor supervisado (sensor de entrada) que tuvo una alarma.

**9.** Pulse esta tecla para realizar otra función.

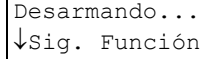

Para regresar a la pantalla principal (desconectarse), pulse la tecla de escape " $\mathsf{X}^*$ algunas veces, o permita que se agote el tiempo asignado del sistema (1 minuto).

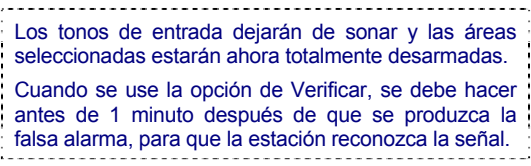

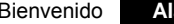

21-3600S rev1.2 Bienvenido **Alarma** Estado Admon Referencia 9

## <span id="page-17-0"></span>**Utilizar las Teclas de Emergencia**

Hay tres teclas de emergencia que causarán una alarma de emergencia. Ésta será transmitida a la estación receptora, y puede también activar una alarma local, una salida programable y/o causar que se envíe un mensaje del bíper numérico (dependiendo de cómo se configuró el sistema)..

Para transmitir una alarma de emergencia, pulse el botón en **ambos lados** del símbolo específico al mismo tiempo.

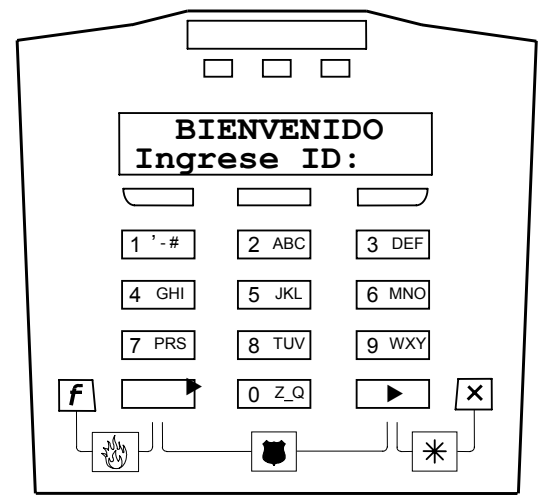

#### **Teclas de Alerta**

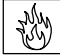

**Fuego**, Pulse la tecla de función "**F**" (mencionado en "Utilizar las Teclas de Función") y la tecla de flecha izquierda ◄ al mismo tiempo.

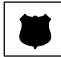

**Pánico/Alarma para Policía** , Pulse las teclas de flecha izquierda y derecha ◄ ► al mismo tiempo.

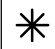

**Emergencia (No médica)**, Pulse la tecla de flecha izquierda ► y la tecla de escape "X "al mismo tiempo.

Las teclas de alerta están solamente disponibles si usted las solicitó y su representante de seguridad las ha activado.

## **Trabajo Tarde: Extender la Hora Programada de Cierre**

Un **Horario** representa cuando, ej. un sistema comercial está abierto para el horario de negocios normal. Si se está acercando la hora programada de cierre cuando la protección está activada y usted desea permanecer en el área, puede extender el tiempo de 'cierre'.

#### **Pasos:**

**1.** Introduzca su identificación de usuario y/o NIP

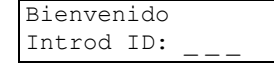

para conectarse al teclado.

**2.** Pulse las teclas de flecha ◄► hasta que aparezca

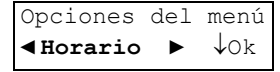

"Horario". Luego seleccione **Horario**.

**3.** Seleccione **Hor** para cambiar el horario para el

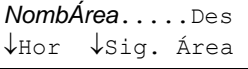

área seleccionada (ej. Oficina) o seleccione **Sig. Área** para seleccionar un área diferente.

**4.** Seleccione **Trabajo tarde** para cambiar la

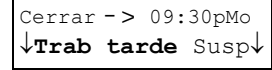

hora de cierre para su área seleccionada.

**5.** Seleccione "**+**" o "**-**" para ajustar (Aju) la hora de cierre como desee.

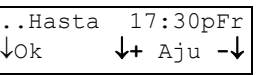

Las teclas "+" y "-" (Aju) ajustan la hora de cierre en incrementos de 30 minutos.

**6.** Una vez que la hora de cierre sea la correcta, seleccione **Ok**.

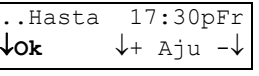

Para regresar a la pantalla principal (desconectarse), pulse la tecla de escape " $\mathsf{X}^*$ " algunas veces, o permita que se agote el tiempo asignado del sistema (1 minuto).

<span id="page-18-0"></span>Un usuario autorizado puede cambiar solamente el horario de Trabajo tarde para el día actual. 15 minutos antes de que termine un horario, el sistema emite un sonido indicando que un cierre programado está pendiente. En ese momento, un usuario autorizado puede cambiar la hora de Trabajo Tarde para suspender el cierre del sistema hasta una hora específica.

## **Suspender Horarios para un Área o Áreas**

Se puede bloquear un horario completamente si no se desea realizar un cierre programado.

#### **Pasos:**

**1.** Introduzca su identificación de usuario y/o NIP

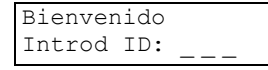

para conectarse al teclado.

- **2.** Pulse las teclas ► hasta ver "Horario". Luego pulse la tecla bajo "Horario" para seleccionarlo. Opciones del Menú ◄ **Horario** ► ↓Ok
- **3.** Seleccione **Hor** para suspender el horario para el

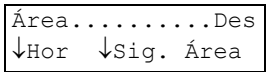

área seleccionada (ej. Oficina) o seleccione **Sig. Área** para seleccionar un área diferente.

**4.** Seleccione **Susp** para suspender el horario para el área seleccionada.

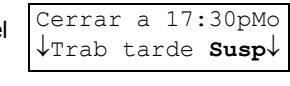

**5.** Seleccione **Ok** para suspender el horario y regresar

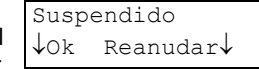

a la pantalla principal. Seleccione **Reanudar** para restablecer el horario.

Para regresar a la pantalla principal (desconectarse), pulse la tecla de escape " $\times$ " algunas veces, o permita que se agote el tiempo asignado del sistema (1 minuto).

ADVERTENCIA: Un horario quedará suspendido de modo indefinido hasta seleccionar "Reanudar".

## **Activar la Protección, Perimetral, o Ver el Nivel de Armado Actual**

Con la autoridad apropiada, usted puede armar y desarmar el sistema, o áreas específicas mediante un teclado LCD.

#### **Pasos:**

**1.** Introduzca su identificación de usuario y/o NIP para conectarse al teclado. Bienvenido

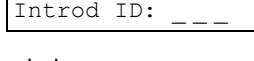

**2.** Seleccione el botón para su nivel de

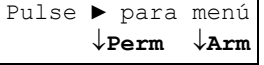

protección deseado.

Si todas las áreas están DESARMADAS actualmente, solamente aparecen PERIMETRAL y ARMADO. Si PERIMETRAL no es una función autorizada, solamente ARMADO aparece.

El nivel de armado "Perimetral" conecta los sensores perimetrales, pero no los sensores en el interior. Este nivel de protección es utilizado generalmente cuando alguien está dentro del lugar o área protegida.

**3.** Seleccione **No** para escoger un área para ver o

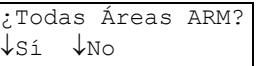

cambiar (o **Sí** para todas áreas ARMADAS).

- **4.** Pulse el botón izquierdo para configurar el nivel de armado. Seleccione **Sig** para escoger un área diferente, o seleccione **Hecho** para salir. *NombreÁrea*....Des ↓Arm ↓Sig Hecho↓
- **5.** Seleccione **OK** para confirmar. (**Revisar** le

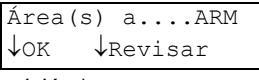

permite cambiar su decisión.)

**6.** Cuando los sensores están actualmente anulados, o si están en modo de manipulación, alarma o no están Ok, la siguiente pantalla aparecerá cuando usted trate de armar un área (a Perimetral o Armado).

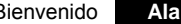

<span id="page-19-0"></span>**7.** Seleccione **¿Ok?** para armar el sistema, o **Ver** para listar

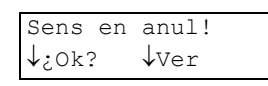

sensores que actualmente no están Ok.

#### ADVERTENCIA: Seleccionar OK armará el sistema con sensores no seguros.

Seleccione **Ver** para ver sensores actualmente anulados o no

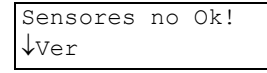

Ok. En ese momento el sistema indicará sensores que no estén OK y lo obliga a anular o

asegurar estos sensores para poder armar el sistema.

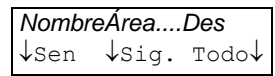

Seleccione el tema deseado:

- **Sen:** Sensores que se pueden anular en el área indicada;
- **Sig.:** Mostrar la siguiente área;

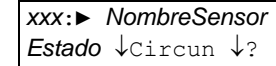

• **Todo:** Todos los

sensores que se pueden anular sin importar el área.

Cuando aparece un sensor, usted tendrá estas opciones:

- "◄►": Pulse las teclas de flecha para ver todos los sensores en el sistema (o el área seleccionada);
- **Anular:** Seleccione esto para el sistema para ignorar (anular) el sensor seleccionado.

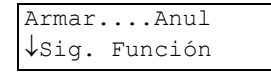

• "**?**" salta al siguiente sensor que no esté OK.

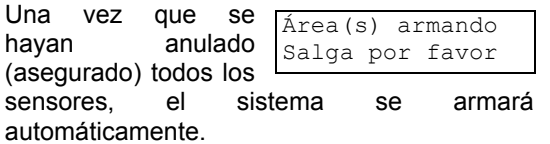

#### *¡Después del armado, salga inmediatamente por la ruta de salida designada!!*

El tono que escuchará es un recordatorio para que salga rápidamente del área o del lugar. Durante los últimos 15 segundos se acelera este tono intermitente. Después, los tonos de salida dejarán de sonar y el área seleccionada estará totalmente armada.

## **Desactivar la Protección**

- **1.** Cuando entre en el área con la protección de ésta en modo ARMADO, el teclado emitirá pitidos y Para Desarmar la pantalla indicará: Introd ID:
- **2.** Introduzca su identificación de usuario y/o NIP para conectarse al teclado.
- **3.** Aparecerá esta pantalla, para escoger entre desarmar el Pulse ► para menú área o bien cambiar al modo ↓**Des** ↓**Perm**

Perimetral para una protección parcial.

**4.** Después de hacer su selección, esta

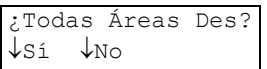

pantalla preguntará si se debe cambiar la protección para todas las áreas, si hay más de una. Si se selecciona "No", esta

pantalla indicará la condición actual de las

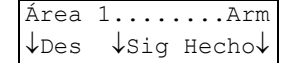

áreas disponibles, ej. "Arm" y las selecciones para esa área. Las selecciones para otras áreas aparecerán al pulsar "Sig" o sólo al cambiar el nivel de protección para el área en la cual se encuentra. Pulsar el botón debajo de "Hecho" procesará las selecciones que haya hecho.

## **Activar la Protección por Grupos de Áreas, un Grupo de Áreas o Áreas Individuales.**

Consulte a su representante de seguridad para añadir esta opción a su sistema. Usted debe tener la autoridad apropiada para controlar áreas protegidas adicionales.

**1.** Introduzca su identificación de usuario y/o NIP para conectarse al teclado.

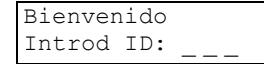

**2.** Seleccione el botón para su

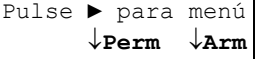

<span id="page-20-0"></span>nivel de protección deseado. Seleccionar "Perm" proporcionará selecciones para las áreas en forma separada. Seleccionar "Arm" ofrecerá un modo especial de activar la protección del área (armado).

**3.** Seleccione **Sí** si un usuario autorizado fue

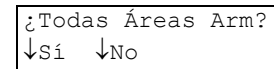

asignado con el nivel de autoridad para activar un grupo particular o grupos de áreas al mismo tiempo.

**4.** Si está autorizado, seleccione **No**

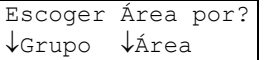

para escoger áreas o grupos de áreas individuales a activar (armar).

## **Prioridad de protección de área activada/desactivada**

La prioridad de armado supone que las áreas sean armadas o desarmadas en su orden de importancia. Si se activa la protección primero para el Área 1, luego para el Área 2 y luego el Área 3, desarmar las áreas requeriría entonces desactivar primero el Área 3, luego el Área 2 y luego el Área 1. Esta secuencia puede variar y es necesario establecer el orden correcto con su representante de seguridad o su administrador de sistemas.

Si no se activa y desactiva la protección para las

AREA 1 Fallo prioridad

áreas en su secuencia correcta, aparecerá esta pantalla de error y el proceso no se podrá ejecutar. Se tendrá que repetir de modo correcto.

## **Protección de área común activada/desactivada**

Una entrada común utilizada p.ej. por un usuario que tiene la autoridad solamente para ciertas áreas en un sistema de múltiples áreas, debe estar accesible para que pueda usar esta entrada para llegar a sus áreas. Al mismo tiempo, un usuario que solamente tiene la autoridad para sus áreas particulares más allá de la misma entrada debe tener el permiso de entrar. Esto puede convertir esta entrada principal en un "área común". Ambos usuarios pueden tener la autoridad para esta área común para llegar a sus

áreas particulares. Esto les permite activar y desactivar la protección para esta área común cuando se están utilizando sus áreas comunes. Consulte a su representante de seguridad o su administrador de sistemas para establecer un área común.

## **Activar la Protección de un Área mediante una Ficha de Acceso**

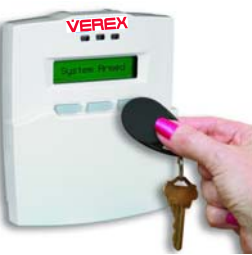

Consulte a su representante de seguridad para añadir esta opción a su sistema. Usted debe tener la autoridad apropiada para controlar áreas protegidas adicionales.

**1.** Ponga y sostenga la ficha enfrente del teclado a una distancia de 2 -3 pulgadas

(78mm).

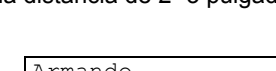

Bienvenido Introd ID:

**2.** El retardo de salida comenzará y el

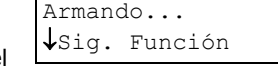

teclado emitirá pitidos del retardo de salida.

## **Desactivar la Protección de un Área mediante una Ficha de Acceso**

- **1.** Si usted Entró en un área con la protección en modo de armado, el teclado emitirá pitidos y la pantalla indicará: Para Desarmar Introd ID:
- **2.** Sostenga lde nuevo a ficha enfrente del teclado a una distancia de 2 -3 pulgadas (78mm).
- **3.** La pantalla indicará:

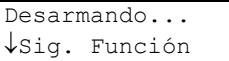

Se desactivará la protección.

## <span id="page-21-0"></span>**Operación del Sistema en Inglaterra**

Se requiere lo siguiente para asegurar la conformidad con la Norma ACPO, DD243:2002.

Si esta pantalla aparece después del desarmado

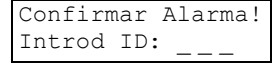

el sistema tiene una alarma confirmada y se debe realizar el siguiente procedimiento:

#### Restablecer las Alarmas Confirmadas

Una vez que se produce una alarma en algún lugar, el usuario podrá desarmar y silenciar el sistema. También se apagará la pantalla de la alarma confirmada, si forma parte del equipo del sistema. Sin embargo, el armado quedará bloqueado hasta que un técnico lo restablezca durante una visita de servicio del siguiente modo:

- **1.** Se debe abrir el gabinete del panel principal para activar el 'sensor de manipulación'.
- **2.** El sistema genera una alarma de manipulación; el usuario autorizado debe primero apagarla.
- **3.** Luego se deben introducir la identificación de usuario y NIP seguido por la identificación (ID) y NIP del usuario autorizado.

(El nombre y contraseña maestros por defecto son: ID: 101, NIP: 7793)

- **4.** Seleccione "Restablecer Alarma Confirmada".
- **5.** Cierre el gabinete del panel principal para asegurar el sensor de manipulación.

Si se hace el intento de armar el sistema y este procedimiento de restablecer la alarma no fue

realizado, aparecerá esta pantalla momentáneamente…

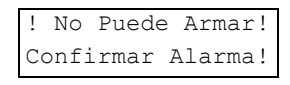

#### Botón de Armado

#### Externo

Cuando trate de armar el sistema y salir del área protegida se debe pulsar el "botón de armado externo". De no ser así se producirá una condición de "Falla al Salir". La protección se desactivará (desarmará). al final del retardo de armado y se registrará un informe de la falla al salir en el registro histórico del sistema.

## **Operación del Sistema en Inglaterra y Europa**

#### Restablecer Manipulaciones

Una vez que ocurra una condición de manipulación, quedará registrada en el registro histórico del sistema. Sin embargo, cualquier usuario autorizado puede silenciar las

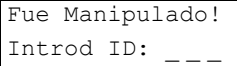

manipulaciones; el siguiente mensaje del sistema aparecerá en la pantalla LCD para indicar que ocurrió una condición de manipulación… Este mensaje aparecerá solamente cuando se haya restablecido la condición de manipulación. También se apagará la luz amarilla de "falla" en el teclado.

- **1.** Se puede borrar este mensaje solamente durante una visita de servicio del siguiente modo:
- **2.** Se debe abrir el gabinete del panel principal para activar el 'sensor de manipulación'.
- **3.** El sistema genera una alarma de manipulación; el usuario autorizado debe primero apagarla.
- **4.** Luego se deben introducir la identificación de usuario y NIP seguido por la identificación (ID) y NIP del usuario autorizado.

#### (El nombre y contraseña maestros por defecto son: ID: 101, NIP: 7793)

Este mensaje aparecerá para indicar que el

2do Usuario Serv Introd ID:

usuario con autoridad maestra introduzca su identificación y NIP.

Después de terminar el procedimiento de reinicio, se puede comprobar el estado del sistema para asegurar que la única condición de manipulación que aún aparece en la pantalla es el gabinete abierto del panel principal.

**5.** Cierre el gabinete del panel principal para restaurar el sensor de manipulación.

#### Condiciones de Armado / Desarmado

Si en el momento del armado existen ciertas fallas del sistema se bloqueará el armado. La luz roja de armado en el teclado quedará encendida sólo por 30 segundos desde el momento en que se produzca cualquier armado. Se hace esto para prevenir que la condición del sistema sea fácilmente visible.

Para ver el estado de armado del sistema, inicie la sesión desde la pantalla "Introd ID:". Si todas las áreas están en

modo ARMADO, la pantalla indicará:

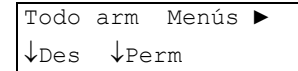

Si una o varias áreas están armadas la pantalla indicará:

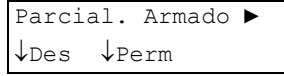

Si ocurrió una condición de falla desde el último armado, esta pantalla aparecerá al armar…

Cuando se reconoce (Rec) esta pantalla, la única

forma de ver la condición del problema es comprobando el

Falla Sistema o Manipul ↓Rec

estado del sistema. Si existen condiciones de falla, entonces debe tomar medidas para corregirlas.

#### **Reinicialización Remota**

Para clientes que desean reiniciar la alarma ACPO ellos mismos, en lugar de que lo haga un técnico de servicio.

- Cuando ocurre la alarma ACPO, la pantalla del teclado LCD indicará una clave de 6 dígitos.
- El cliente notifica a la estación receptora con este número.
- La estación receptora introduce el número en el campo "Entrada de Cliente:" de este programa y genera un número de 6 dígitos.
- La estación receptora le da este número de respuesta al cliente quien lo introduce en el teclado para poder reiniciar la alarma ACPO.

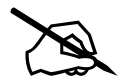

# <span id="page-24-0"></span>**Comprobar el Estado y Controlar Elementos**

## <span id="page-25-0"></span>**Características de Control y Estado**

**NOTA:** El estado indicará ciertas opciones ej. "Comms, Modem, Licns" (Comunicación, Módem, Licencia) que no están cubiertas en esta publicación. El usuario final debe ignorar estas opciones porque sirven solamente para un técnico de mantenimiento.

Utilizando un teclado LCD, usted puede:

- Comprobar el estado de varios elementos en el sistema y ver el nivel de armado actual del área(s) deseada.
- Anular sensores defectuosos para poder armar el sistema y/o área(s) específica(s);
- Controlar puertas para desbloquear, volver a bloquearlas o cambiar las características de operación;
- Utilizar las teclas de función para realizar funciones preprogramadas de señalización y/o conmutación.

## **Utilizar las Teclas de Función**

Los teclados LCD ofrecen 10 teclas de función que pueden realizar varias funciones de señalización y/o conmutación. **Consulte a su representante de seguridad para saber qué hacen los teclados que usted encargó.**

Para utilizar la tecla de función 1, 2, 3, 4, o 5, simplemente pulse y mantenga pulsada la tecla "F", y pulse el número deseado al mismo tiempo.

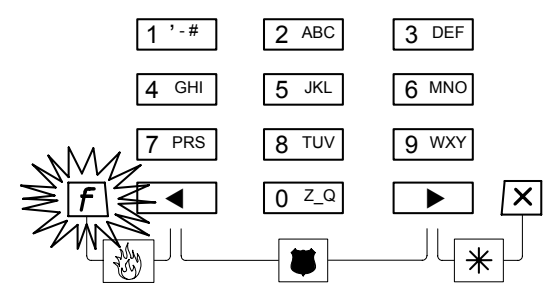

Para las teclas de función 6, 7, 8, 9, y 0, un usuario con autoridad de teclas de función tal vez deba introducir su número de identificación/NIP para poder utilizar estas teclas de función.

Este requerimiento puede ser asignado según sea necesario a cualquier área. Consulte a su representante de seguridad.

Para iniciar la sesión, abra la cubierta del teclado e introduzca su número de identificación de usuario y/o número

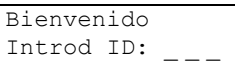

*Su Nombre Aparece* Introd NIP:

NIP como se indica en la pantalla.

Luego pulse y mantenga pulsada la tecla "F", y pulse el número deseado al mismo tiempo.

#### **Comprobar el Estado del Sistema (condiciones supervisadas para una central del sistema)**

La opción del estado de sistema indica el estado de todas las condiciones (manipulación, batería baja, etc.) que están siendo supervisadas para la central asociada con su teclado.

Estos elementos son también conocidos como condiciones del "Equipo".

#### **Pasos:**

**1.** Introduzca su identificación de usuario y/o NIP para conectarse al teclado. Bienvenido Introd ID:

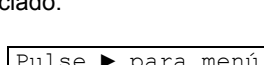

**2.** Seleccione ► para acceder a otras funciones.

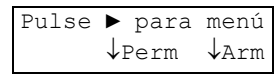

**3.** Utilice los botones de flecha ◄ y ► para explorar los

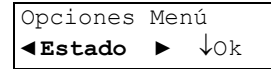

elementos listados. Cuando aparezca "Estado", pulse Ok.

**4.** Utilice los botones de flecha ◄ y ► para explorar los

Opciones Estado ◄ **Sistema** ► ↓Ok

elementos listados y pulse Ok.

Para regresar a la pantalla principal (desconectarse), pulse la tecla de escape <span id="page-26-0"></span>"X "algunas veces, o permita que se agote el tiempo asignado del sistema (1 minuto).

Para más detalles sobre los posibles mensajes del estado, consulte "Mensajes de Error e Indicaciones de Problemas" en la sección de referencias al final de esta guía.

## **Comprobar el Estado de Sensores y Áreas**

La opción del estado de sensores permite comprobar el estado de sensores en el sistema (y ver el nivel de armado para áreas).

#### **Pasos:**

**1.** Introduzca su identificación de usuario y/o NIP para conectarse al teclado.

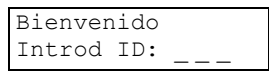

Pulse ► para menú ↓Perm ↓Arm

Opciones Menú ◄ **Estado** ► ↓Ok

- **2.** Seleccione ► para acceder a otras funciones.
- **3.** Utilice los botones de flecha ◄ ► para explorar los elementos
- **4.** Seleccione **Sensores** y pulse Ok.

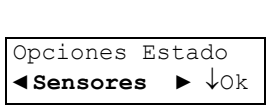

*NombreÁrea....Des*

- **5.** Seleccione el tema deseado:
- **Sen** (Sensores)**:** ↓Sen ↓Sig. Todo↓
- Sensores de protección en el área indicada;
- **Sig.** (Siguiente)**:** Mostrar la siguiente área;
- **Todo** (Todos**):** Todos los sensores sin importar el área.

Cuando aparece un sensor, usted tiene estas opciones:

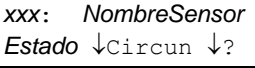

- "►": Pulse la tecla de flecha derecha para explorar los sensores en el sistema (o el área seleccionada);
- **Anul** (Anular) **/ Elim** (Eliminar Anulación)**:** Seleccione **Anul** para que el sistema ignore el sensor (o "**Elim"** para eliminar una "Anulación" en

efecto).

Vea también: Anular un Sensor Defectuoso, a continuación.

- "**?**" salta al siguiente sensor que no está OK.
- **Anul(ar)** aparece solamente para sensores que se puedan anular.

**Para poder anular una puerta de entrada, ésta debe ser programada especialmente.** Pregunte a su representante de seguridad.

No se puede anular el sensor de un área si el área está ARMADA.

Si todos los sensores están OK, aparecerá un mensaje "Todo Seguro".

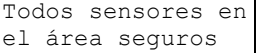

Para regresar a la pantalla principal (desconectarse), pulse la tecla de escape " $\mathsf{X}$ "algunas veces, o permita que se agote el tiempo asignado del sistema (1 minuto).

## **Anular o aislar un sensor defectuoso**

Si el sistema (o un área específica) debe ser armado con un sensor defectuoso o no seguro usted deberá anular este sensor.

#### **Pasos:**

**1.** Introduzca su identificación de usuario y/o NIP

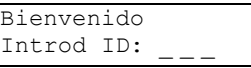

para conectarse al teclado.

**2.** Explore los botones de flecha ◄ ► hasta que Opciones Menú ◄ **Anul** ► ↓Ok

aparezca "Anul" en la pantalla. Pulse Ok

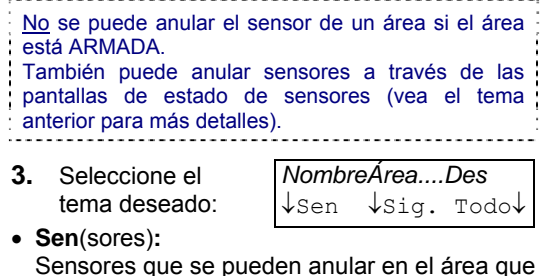

- Sensores que se pueden anular en el área que aparece;
- **Sig**(uiente)**:** Mostrar la siguiente área;
- **Todo**(s)**:** Todos los sensores que se pueden anular en todas las áreas.
- **4.** Cuando aparece un sensor, usted tiene

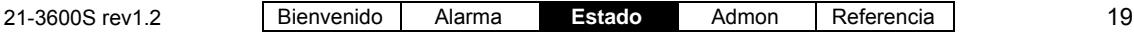

estas opciones:

- <span id="page-27-0"></span>• "►": Pulse esta tecla para explorar los sensores en el sistema (o el área seleccionada);
- **Anul (Anular) / Elim (Eliminar Anulación):** Seleccione **Anul** para que el sistema ignore el sensor (o "**Elim"** para eliminar una "Anulación" en efecto).
- "**?**" salta al siguiente sensor que no esté OK.
- **5.** Si todos los sensores que se pueden anular

No sensor anulable inseguro

están seguros, aparecerá un mensaje relacionado.

Se elimina una anulación la siguiente vez que se desarma el área, siempre y cuando el usuario tenga la autoridad apropiada.

#### **Aislar un sensor**

Con la autoridad de "aislar", se puede anular un sensor de forma permanente hasta eliminar la anulación manualmente.

- **1.** Seleccione **Anul**. Opciones Menu ◄ **Anul** ► ↓Ok
- **2.** Seleccione un área y "Pts" para ver los sensores en esa área.

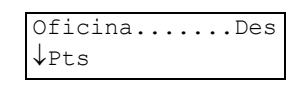

**3.** Seleccione "Cmd", (Comando). Pulsar el botón debajo

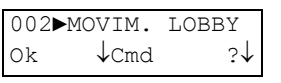

del signo de interrogación indicará los sensores inseguros que se pueden anular en el área.

**4.** Use las teclas de flecha para anular o aislar el sensor.

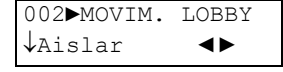

Siga el mismo procedimiento para eliminar un "Aislar" para un sensor.

**ADVERTENCIA:** El teclado indicará cuando hay un sensor anulado o "aislado" cada vez que se activa la protección. Un sensor "aislado" nunca brindará una protección y no se eliminará "Aislar" la siguiente vez que se desarme el área. Un sensor "aislado" debe tener su estado de "Aislar" eliminado para poder brindar nuevamente una

#### protección.

Para regresar a la pantalla principal (desconectarse), pulse la tecla de escape " $\mathsf{X}$ " algunas veces, o permita que se agote el tiempo asignado del sistema (1 minuto).

## **Comprobar el Estado o Controlar los Lectores o las Puertas**

Las pantallas del estado de puertas le permiten a personas con la autoridad correcta:

- Comprobar el estado de puertas en el sistema (o áreas específicas);
- Controlar puertas para desbloquear, rebloquear o cambiar las características de operación.

#### **Pasos:**

- **1.** Introduzca su identificación de usuario y/o NIP para conectarse al teclado. Bienvenido Introd ID:
- **2.** Seleccione ► para acceder a otras funciones.

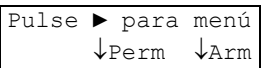

Opciones Menú ◄ **Estado** ► ↓Ok

Opciones Estado ◄ **Puertas** ► ↓Ok

*NombreÁrea....Des*

- **3.** Utilice los botones de flecha ◄ ► para explorar los elementos
- **4.** Seleccione **Puertas** y pulse Ok.
- **5.** Seleccione el tema deseado:
	- **Pta** (Puerta)**:** Para puertas en el área que aparece; ↓Pta ↓Sig. Todo↓
	- **Sig**(uiente)**:** Mostrar la siguiente área;
	- **Todo**(s)**:** Todas las puertas sin importar el área.
- **6.** Ahora seleccione **Puerta**, o **Lectores**, como desee:

*D0x*: *Nombre Puerta* ↓Puerta ↓Lectores

- "►": Pulse esta tecla para explorar las puertas en el sistema (o el área seleccionada);
- **Puerta:** Estado de puerta, o comandos para desbloquear o rebloquear la puerta, o para bloquear (o restablecer) todas las tarjetas;
- <span id="page-28-0"></span>• **Lectores:** Indicará las condiciones del lector actual en el sistema y le permite cambiar la condición (ej., Tarjeta+NIP, doble custodia, etc.).
- **7.** Si seleccionó **Puerta**, se indicará el estado de la puerta y usted tendrá estas opciones: *D0x*: *NombrePuerta* ↓*EstadoPuerta* ?↓
- "►": Pulse esta tecla para explorar las puertas en el sistema (o el área seleccionada);
- **Seleccione el estado de puerta:** Luego, usted puede utilizar los botones de flecha ◄ ► para acceder a un comando (y pulse la tecla debajo de este comando para seleccionarlo);
- "**?**" salta a la siguiente puerta que no está OK.
- **8.** Si seleccionó **Lectores**, se indicará el estado del lector y usted tendrá estas opciones:
- "►": Pulse esta tecla para ver el segundo lector para la puerta seleccionada (si *D0x*: *NombreÁrea* ↓Cmd *ModosLect*
- aplica); • **Cmd:** Proporciona acceso a las selecciones del modo de lector a continuación.
- **9.** Sus selecciones de **Cmd** aparecen abajo:
- **Modo:** Modos de acceso incluyendo "Normal", "Doble Custodia" (se necesitan dos usuarios/

tarietas de acceso para ingresar), y "Escolta" (un

*R0x*: *NombreÁrea* ↓Modo ↓Tarj ↓Bloq

usuario identificado como una "Escolta" debe presentar su tarjeta primero, luego una 2ª persona con una tarjeta válida);

- **Tarj**(eta)**:** Este incluye varias selecciones del modo de tarjeta (i.e., tarjeta y/o IDU y NIP);
- **Bloq**(ueo)**:** Esto le permite bloquear o restablecer el acceso con tarjetas en este lector.

Para regresar a la pantalla principal (desconectarse), pulse la tecla de escape" $\mathsf{X}$  "algunas veces, o permita que se agote el tiempo asignado del sistema (1 minuto).

## **Comprobar el Estado o Controlar un Lector de Ascensor**

Para sistemas que incluyen ascensores, los menús de "Estado" incluirán una selección de "Elev" para ascensores y sus lectores asociados. Las selecciones disponibles serán las mismas que para lectores estándar, como se describe en la sección anterior.

**Atención:** Todas las funciones de estado y control de pisos están disponibles solamente a través del software Director. Se recomienda realizar también **todas** las tareas de control y estado del lector de ascensores a través del software.

Excepción: Se puede comprobar un aspecto específico de un lector de ascensor a través del teclado (como comprobar si está en el modo de tarjeta más NIP), pero usted deberá iniciar la sesión en un PC que ejecuta el software Director para ver si los pisos están seguros.

## **Comprobar el Estado de un Módulo de Aplicación (POD o Módulo)**

Usted puede comprobar el estado de cualquier módulo de "aplicación" en el sistema. (Un módulo de aplicación da mayor funcionalidad como la capacidad de conectar una impresora)

POD (definición): "Módulo" - un controlador que conecta p.ej. una impresora al sistema.

#### **Pasos:**

- **1.** Introduzca su identificación de usuario y/o NIP para conectarse al teclado. Bienvenido Introd ID:
- **2.** Seleccione ► para acceder a otras funciones.

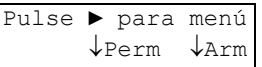

Opciones Menú ◄ **Estado** ► ↓Ok

**3.** Utilice los botones de flecha ◄ ► para explorar los elementos.

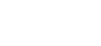

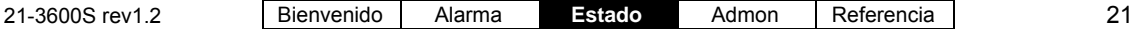

**4.** Seleccione **Apl** para ver el estado de un Módulo de **Apl**icación. Pulse Ok.

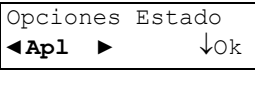

- 
- **5.** Seleccione **Sí** para ver el estado del módulo individual (ej. "**HSC**" para impresora), o utilice el botón de flecha derecha ► para seleccionar otro módulo. *Nombre/TipoMódulo* ► ↓**Sí** ↓No
- **6.** Seleccione **HSC** y luego **Impresora** para ver el estado de la impresora.

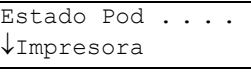

**7.** La pantalla del estado indicará si el dispositivo del

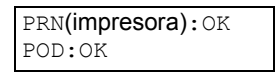

sistema está Ok o si está deshabilitado y cualquier información relacionada al dispositivo.

Seleccione **Siguiente** para ver el estado del siguiente módulo.

Para regresar a la pantalla principal (desconectarse), pulse la tecla de escape" X "algunas veces, o permita que se agote el tiempo asignado del sistema (1 minuto).

# <span id="page-30-0"></span>**Tareas Administrativas y de Mantenimiento**

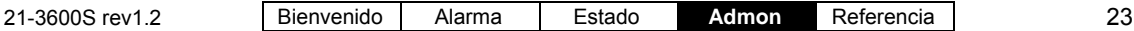

## <span id="page-31-0"></span>**Cambiar Su Propio NIP**

La persona conectada al sistema puede cambiar su número NIP en cualquier momento.

#### **Pasos:**

**1.** Introduzca su identificación de usuario y/o NIP para conectarse al teclado.

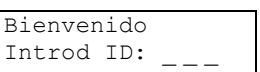

**2.** Pulse ► para explorar la opción del NIP.

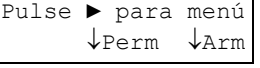

**3.** Seleccione **Mi NIP** para cambiar su NIP. Pulse Ok

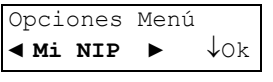

**4.** Introduzca su nuevo NIP de 4 o 5 dígitos. Nuevo NIP Para Usuario:*IDU#*

CONSEJO: Usted puede utilizar las letras en el teclado para 'deletrear' una palabra como recordatorio de su NIP.

Vuelva a introducir el nuevo NIP por segunda vez cuando el sistema se lo solicite (esto ayuda a protegerlo contra errores de ortografía).

Nota: Los dos últimos dígitos del NIP **no** pueden ser idénticos. No utilice números consecutivos como 1234. Por motivos de seguridad, los NIPs duplicados no están permitidos en el sistema con una clave de usuario de sólo NIP. Cuando aparece el mensaje "Pin no permitido", seleccione a otro NIP.

La pantalla "NIP modificado" aparece y luego regresa a la

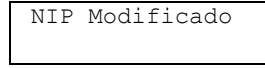

pantalla de reposo del sistema.

## **Añadir un Usuario al Sistema**

Se pueden añadir nuevos usuarios al sistema si se requiere.

Un Usuario es una persona que puede utilizar los teclados del sistema y/o entrar en puertas de acceso controlado.

#### **Pasos:**

**1.** Conectarse al teclado introduciendo su identificación de usuario y/o NIP según se Bienvenido Introd ID:

indica en la pantalla.

**2.** Pulse ► hasta que aparezca "Usuarios" y pulse Ok.

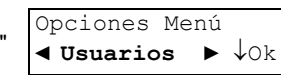

**3.** Introduzca un número de usuario disponible

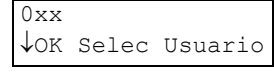

(y seleccione **Ok**), **o** seleccione **Ok**, y luego pulse ► hasta que aparezca un número de usuario con "Añadir" (en lugar de Editar y Eliminar).

**4.** Indfnd (Indefinido) Seleccione **Añadir**.

0xx ► Indfnd ↓**Añadir**

**?**: En esta pantalla, "**?**" se refiere a sistemas con teclados de seguridad de suite (permiten ver las capacidades relacionadas al suite del usuario para el número de usuario seleccionado). **Nota:** Se configuran las asignaciones de seguridad de suite para un usuario a través del software Director.

Consulte los detalles a continuación cuando trabaja con cualquier tema listado:

**Aut:** Utilice los botones **Sig**(uiente) y **Prev**(io) para seleccionar un perfil de autoridad para el usuario. (Seleccione **Ok** cuando termine). Esto determina qué puertas el usuario puede usar (y a qué hora del día), y las tareas que podrán realizar en los teclados del sistema. Las selecciones no pueden ser **Indfnd** (Indefinidas). Consulte a su representante de seguridad para hacer cambios a los niveles de autoridad. 0xx *PerfilAutoridad* ↓**Ok** ↓**Sig.** ↓**Prev**

<span id="page-32-0"></span>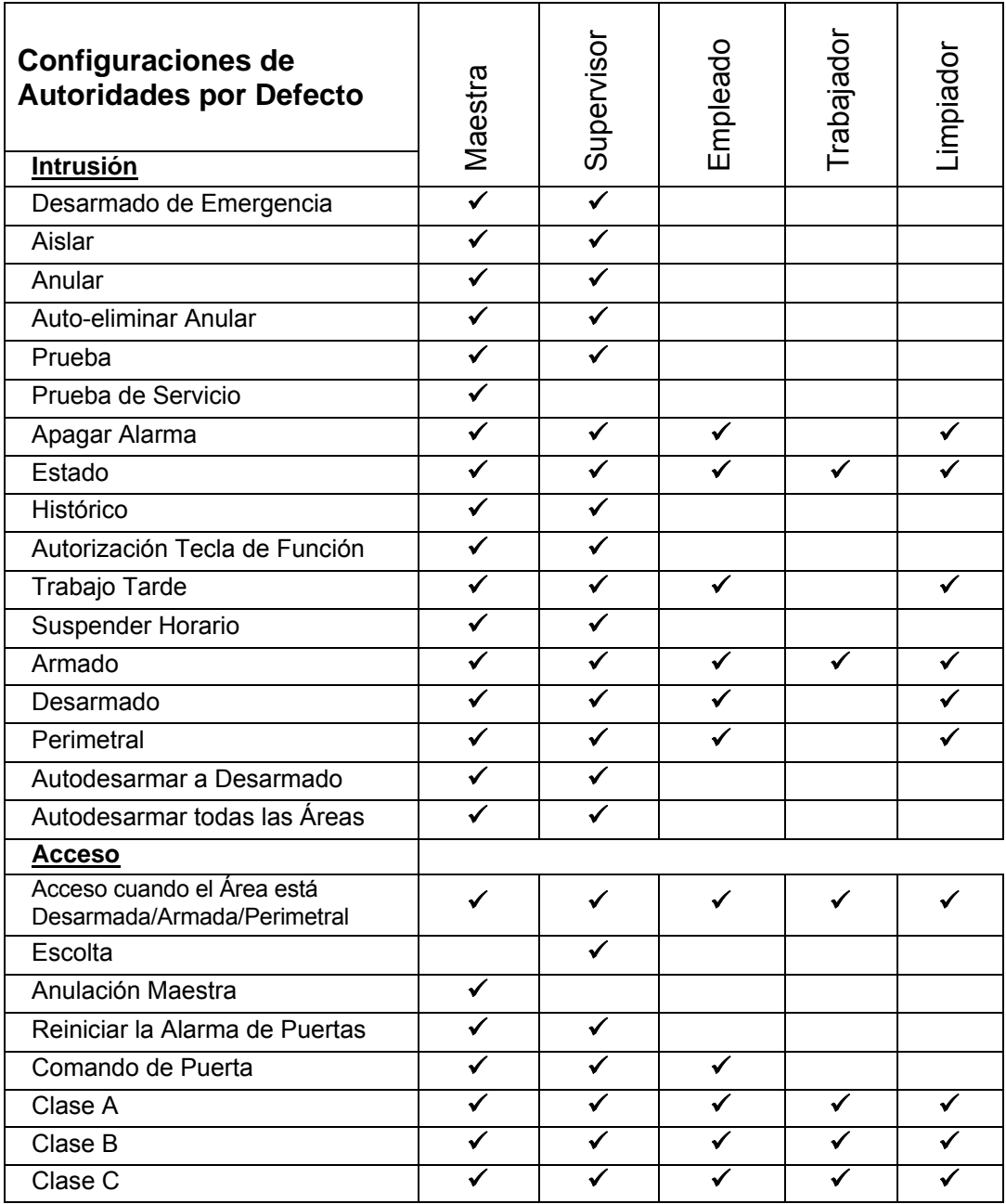

<span id="page-33-0"></span>**Sistema / Suite (Condo):** Para sistemas con

0xx *NombreUsuario* ↓**Sistema** ↓**Condo**

teclados de seguridad de suite. esta pantalla permite

0xx *PerfilAutoridad* ↓**Ok** ↓**Sig.** ↓**Prev**

acceder a la pantalla de autoridad del Sistema (igual que la **Aut** "Autoridad" anterior) o, la pantalla de autoridad de **Seguridad de Suite** (Condo).

**Consejo:** Pulse la tecla de escape "X" si no quiere : utilizar esta pantalla.

Utilice los botones **Sig**(uiente) y **Prev**(io) para seleccionar un perfil de autoridad de Seguridad de Suite para un usuario. (Seleccione **Ok** cuando termine).

**Autoridad de Suite de "Indfnd":** éste es un usuario de suite reservado (que se puede editar por un usuario con autoridad "Maestra" del Suite). Las asignaciones de autoridad de seguridad de suite para un usuario son realizadas a través del software **Director** 

**Más:** da acceso a pantallas adicionales.

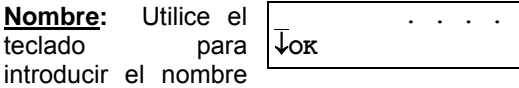

del usuario, y seleccione **Ok** cuando termine.

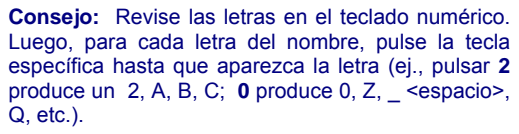

Para cambiar a la siguiente posición de letras, utilice el botón de flecha derecha ►, o espere 2 segundos. Para reescribir una letra anterior, utilice las teclas de flecha ◄ ►, y luego introduzca la letra como antes.

**Tarjeta:** Introduzca el número de versión de la tarjeta (si aplica), y

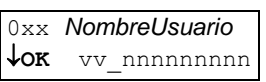

el número de tarjeta/ficha de acceso para este usuario, y seleccione **Ok** cuando termine.

Si no aplica el acceso con tarieta (acceso a puertas controladas), deje el número de tarjeta como "000000000".

Su representante de seguridad le proporcionará el soporte para el número de versión de la tarjeta.

Revisiones del firmware requeridas para tarjeta de 9 dígitos, o tarjetas con números de la versión: Firmware del panel ≥ **V3.2**, y firmware del controlador de puerta/elevador ≥**V1.5**.

**NIP:** Permite cambiar o configurar el **N**úmero de

Nuevo NIP Para Usuario 0xx

**I**dentificación **P**ersonal para este usuario. (El sistema le solicitará que lo introduzca dos veces--para protegerse contra errores.)

Los dos últimos dígitos del NIP deben ser diferentes. **No** utilice números consecutivos como 1234.

**Idiom**a **/ Minu**sválido**:** Esta pantalla permite configurar el idioma

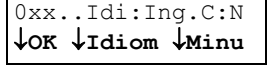

en la pantalla LCD para este usuario, y si los tiempos de desbloqueo debido a "personas minusválidas" aplican para este usuario.

Seleccione **Idiom**(a) para 'alternar' el idioma, o **Minu**(sválido) para 'alternar' la configuración de "Minusválido". Cuando termine, seleccione **Ok**.

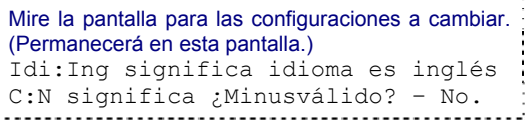

Para regresar a la pantalla principal (desconectarse), pulse la tecla de escape "X "algunas veces, o permita que se agote el tiempo asignado del sistema (1 minuto).

## **Ver o Cambiar las Configuraciones para un Usuario**

Para un usuario existente, usted puede ver o editar sus configuraciones como desee.

Un Usuario es una persona que puede utilizar los teclados del sistema y/o entrar en puertas de acceso controlado.

#### **Pasos:**

**1.** Conectarse al teclado introduciendo su

Bienvenido Introd ID:

identificación de usuario y/o NIP como se indica en la pantalla.

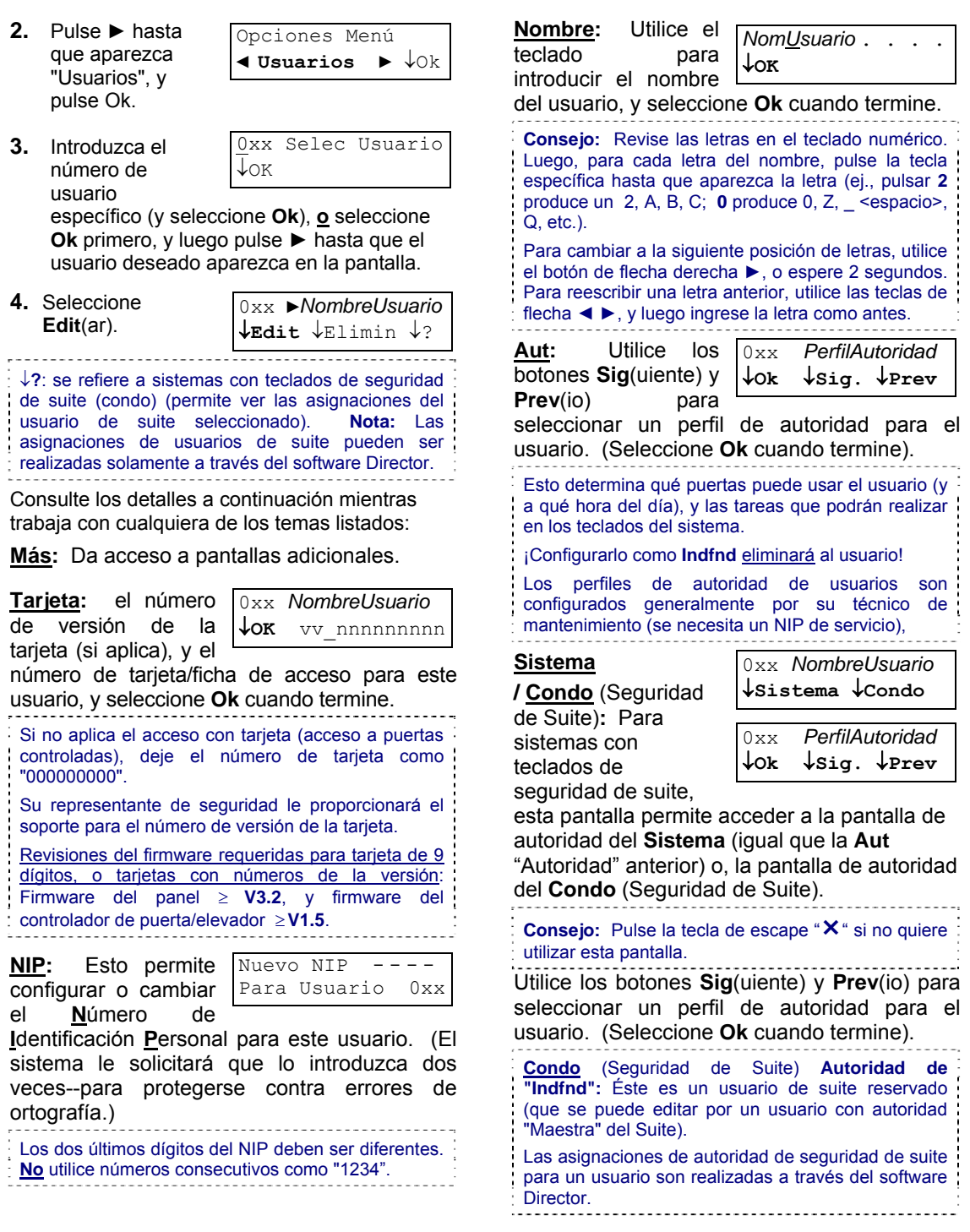

21-3600S rev1.2 Bienvenido Alarma Estado **Admon** Referencia 27

#### <span id="page-35-0"></span>**Idiom**a **/ Minu**sválido**:** Esta pantalla permite

configurar el idioma

0xx..Idi:Ing.C:N ↓**OK** ↓**Idiom** ↓**Minu**

en la pantalla LCD para este usuario, y si los tiempos de desbloqueo debido a "personas minusválidas" aplican o no para este usuario.

Seleccione **Idiom**(a) para 'alternar' el idioma, o **Minu**(sválido) para 'alternar' la configuración de "Minusválido". Cuando termine, seleccione **Ok**.

Mire la pantalla para las configuraciones a cambiar. (Permanecerá en esta pantalla.)

Para regresar a la pantalla principal (desconectarse), pulse la tecla de escape "X "algunas veces, o permita que se agote el tiempo asignado del sistema (1 minuto).

## **Eliminar a un Usuario**

Se pueden eliminar usuarios del sistema cuando sea necesario.

Para poder rastrear el uso de tarjetas, opcionalmente usted puede dejar el usuario en el sistema, pero cambiarlo a un perfil de autoridad que **no** proporcione acceso para puertas o teclados. (Vea el tema anterior para más información.)

**Nota:** Configurar la autoridad a "indefinido" eliminará al usuario (similar a seleccionar **Eliminar**).

#### **Pasos:**

**1.** Conectarse al teclado introduciendo su Bienvenido Introd ID:

identificación de usuario y/o NIP como se indica en la pantalla.

**2.** Utilice los botones de flechas ◄ ►

Opciones Menú ◄ **Usuarios** ► ↓Ok

para explorar los elementos hasta que aparezca "Usuarios" y pulse Ok.

**3.** Introduzca el número de usuario

0xx Selec Usuario ↓Ok

específico (y seleccione **Ok**), **o** seleccione **Ok** primero, y luego pulse ► hasta que el usuario deseado aparezca en la pantalla.

**4.** Con el usuarios deseado en la

0xx ►*NombreUsuario* ↓Edit ↓**Elimina** ↓? pantalla, seleccione **Elimina**(r).

**5.** Luego, seleccione **Sí** para eliminar al usuario, o

¿Eliminar? ↓**Sí** ↓Cancelar

**Cancelar** para detener la acción.

Para regresar a la pantalla principal (desconectarse), pulse la tecla de escape "X "algunas veces, o permita que se agote el tiempo asignado del sistema (1 minuto).

## **Poner la Fecha y la Hora**

Se puede ajustar la fecha y la hora del panel a través de un teclado LCD si es necesario.

Se requiere la autoridad de "Prueba de Servicio" para configurar la fecha y/o la hora.

Para que una referencia de las fechas cambie automáticamente entre el horario estándar y el horario de verano, consulte "Días festivos y Fechas con cambio de horario" (en la sección **Referencia**).

#### **Pasos:**

**1.** Introduzca su identificación de usuario y/o NIP

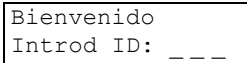

para conectarse al teclado.

**2.** Utilice los botones de flecha ◄ ► para explorar los

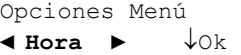

elementos hasta que aparezca "Hora" y pulse Ok.

**3.** Introduzca la fecha y la hora actual.

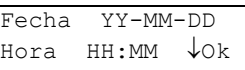

**4.** Observe el cursor parpadeante cuando ingresa el año, mes, día, las horas y los minutos (2 dígitos cada uno). Cuando termine, seleccione **Ok**.

NOTA: Introduzca las horas como 00-23 (reloj 24 horas).

Ejemplo: Medio día = 12:00, 1PM = 13:00, 2 PM = 14:00 para 11PM = 23:00, Media noche = 00:00, 1 AM = 01:00, 2 AM = 02:00 etc.

Usted puede utilizar las **teclas** (◄ ►) para explorar las fechas y las horas hacia adelante o atrás según sea necesario.

Para regresar a la pantalla principal (desconectarse), pulse la tecla de escape <span id="page-36-0"></span>"X "algunas veces, o permita que se agote el tiempo asignado del sistema (1 minuto).

## **Llamar manualmente al PC Director desde el teclado LCD:**

- Esta operación sirve para sistemas que pueden comunicarse con el software Director.
- Si se cambiaron las configuraciones del sistema, ejemplo: por el cliente para añadir un usuario nuevo, será necesario actualizar las configuraciones de Director para el sistema.
- **1.** Introduzca su ID de usuario y/o NIP para conectarse al teclado.
- **2.** Pulse las teclas de flecha para las selecciones del menú.
- **3.** Use los botones con flechas ◄ ► izquierda y

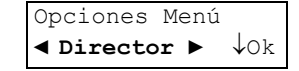

derecha para ver los elementos hasta que aparezca **Director** y luego pulse Ok.

**4.** "Opciones Director", "Actualizar

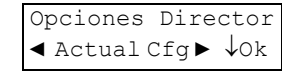

Actualiz Config

Config" aparecerán. Pulse Ok.

**5.** "Actualizando Config, Espere por favor" aparecerá y luego cambiará a "Conectando"

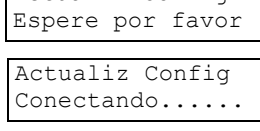

- **6.** Cuando el sistema se esté comunicando con el software Director, aparecerá, "En Progreso" con una barra giratoria enseguida. Descargar Config En Progreso.... **–**
- **7.** Un asterisco: " $\overline{\mathcal{X}}$ " aparecerá entre la hora y el minuto en la pantalla hasta terminar la
- comunicación.

## **Ver el Histórico**

Se puede ver toda la actividad que ocurre en el sistema un evento a la vez. Esto incluye la actividad de área (alarmas)/puerta, así como las tareas que los usuarios realizaron en un teclado.

Dependiendo del tipo y licencia de su sistema, se grabarán hasta 65 536 eventos.

Ver el histórico de un área requiere la autoridad para esa área.

#### **Pasos:**

**1.** Introduzca su identificación de usuario y/o NIP

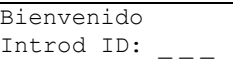

para conectarse al teclado.

- **2.** Utilice los botones de flechas ◄ ► para explorar los elementos hasta que aparezca **Historial** y pulse Ok. Opciones Menú ◄ **Historial** ► ↓Ok
- **3.** Seleccione **Todo** para ver una lista completa, o

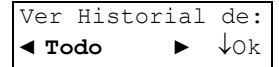

**Categoría** para el historial referente a un Área, teclado de Condo (Seguridad de Suite), o módulo de **Apl**icación (ej., impresora). Pulse Ok.

**4.** Si seleccionó Categoría, seleccione su tema deseado (como por **Área**). Ver Historial de: ↓Área ↓Condo ↓Apl

(Condo: Seguridad de Suite)

## Si seleccionó "Todo", el área u otro elemento asociado con cada evento aparecerán en la pantalla.

**5.** Si seleccionó por Área, el nivel de armado para la

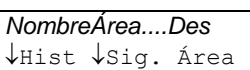

primera Área aparecerá, y usted puede seleccionar:

- **Hist**(orial)**:** Muestra el registro de eventos para el área que aparece en la pantalla;
- **Sig. Área:** Salta a la siguiente área.
- **6.** Para pasar a través del historial, pulse las teclas de **flecha izquierda o derecha** (◄►). Para más detalles sobre este evento seleccione "**. . .**↓ ". xxx ► 1:23pMar *Mostrar Evento* ...↓

Pulse cualquiera de estas teclas para seguir viendo el historial.

"T / L" enseguida de la hora indica que no se ha configurado la fecha/hora cuando ocurrió el evento.

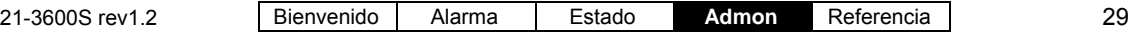

<span id="page-37-0"></span>Para regresar a la pantalla principal (desconectarse), pulse la tecla de escape "X algunas veces, o permita que se agote el tiempo asignado del sistema (1 minuto).

## **Imprimir el Registro Histórico**

Si su sistema incluye un módulo con capacidad de impresora, usted puede imprimir el Registro Histórico. (Será clasificado por fecha).

#### **Pasos:**

- **1.** Asegúrese que la impresora esté encendida y que tenga papel.
- **2.** Introduzca su identificación de usuario y/o NIP

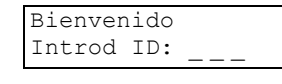

para conectarse al teclado.

**3.** Utilice los botones de flechas ◄ ►

Opciones Menú ◄ **Historial** ► ↓Ok

para explorar los elementos hasta que aparezca **Historial** y pulse Ok.

**4.** Cuando aparece **Categoría**, pulse Ok.

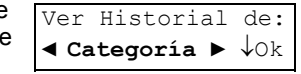

**5.** Seleccione **Apl** (Módulo de Aplicación) para acceder al

módulo con funciones de impresora.

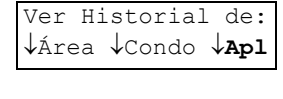

**6.** Seleccione **SMA**  o **HSC** que son selecciones

Opción Menú  $\downarrow$ SMA  $\downarrow$ HSC

Selec Opción... ↓**Impresora** ↓Idio

ImpresoraEnLínea

relacionadas al equipo para uso por un técnico de servicio. Sin embargo, ambas permitirán el acceso a la selección de la impresora.

**7.** Seleccione **Impresora** para acceder al menú de la impresora.

Escoja de las siguientes seleccion

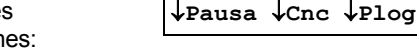

- **Inicio:** Habilita la impresora (si se requiere).
- **Pausa / Reanudar:** Pausa o reanuda una impresión;
- **Cnc:** Cancela una impresión. **Consejo:** Tal vez deba apagar la impresora para borrar su memoria.
- **Plog:** Imprime todo el registro histórico.

Para regresar a la pantalla principal (desconectarse), pulse la tecla de escape "X algunas veces, o permita que se agote el tiempo asignado del sistema (1 minuto).

## **Cambiar el Idioma del Histórico Impreso**

Usted puede cambiar el idioma para el registro histórico impreso si lo necesita.

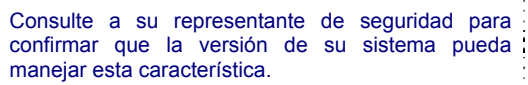

#### **Pasos:**

Siga los pasos **1** a **6** de la sección anterior "Imprimir el Registro Histórico"

**7.** En el paso 7, seleccione **Idio**(ma) para

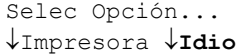

cambiar el idioma de impresión para este módulo de aplicación.

Se indicará el idioma de impresión actual en la primera línea enseguida a "Idio(ma)".

**8.** Seleccione **Cambiar** para cambiar el idioma. Pulse Ok cuando termine.

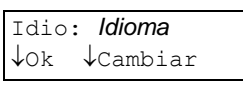

Para regresar a la pantalla principal (desconectarse), pulse la tecla de escape "X "algunas veces, o permita que se agote el tiempo asignado del sistema (1 minuto).

## <span id="page-38-0"></span>**Probar los Sensores Supervisados (Realizar una Prueba de Marcha)**

Una **Prueba de Marcha** le permite probar sensores específicos (de protección) en el sistema para asegurar que estén funcionando correctamente.

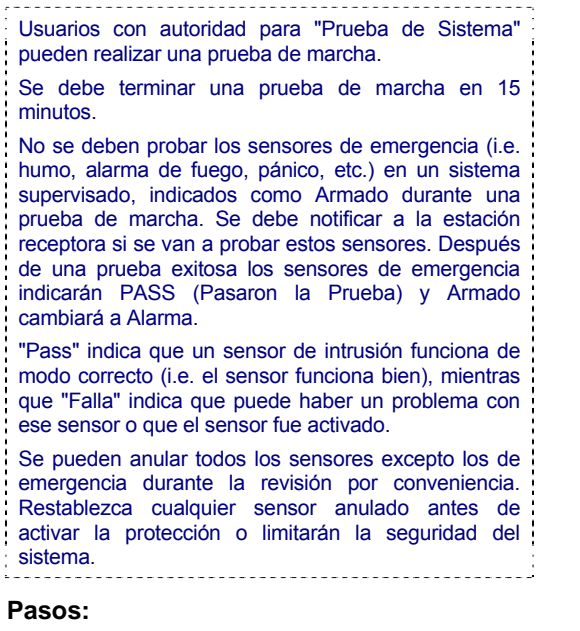

**1.** Introduzca su identificación de usuario y/o NIP

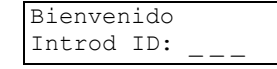

para conectarse al teclado.

**2.** Utilice los botones de flechas ◄ ► para explorar los elementos hasta que aparezca **Prueba** y pulse Ok. Opciones Menú ◄ **Prueba** ► ↓Ok

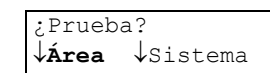

- **4.** Escoja de las siguientes selecciones:
- **Prueb**(a)**:** Para probar el área seleccionada;

**3.** Cuando aparece **Área**, pulse Ok.

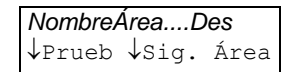

• **Sig**(uiente) **Área:** Para saltar a la siguiente área.

**5.** Seleccione **Marcha** para realizar una

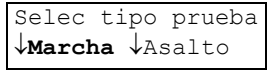

prueba de marcha para esa área.

**6.** En ese momento usted puede realizar la prueba de los sensores de protección en el área seleccionada (i.e. abrir puertas, caminar en frente de los detectores de movimiento, etc.).

**NOTA:** Si se deben probar sensores de fuego o de entrada tipo 24 horas y se trata de un sistema que emite informes, entonces se debe notificar a la estación receptora.

Se debe terminar una prueba de marcha en 15 minutos.

**7.** Después de activar los sensores en el

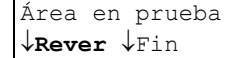

área probada, regrese al teclado y seleccione **Rever** para ver los resultados de la prueba de marcha.

**8.** Aparecerán los sensores probados y los resultados (Pass/Falla).

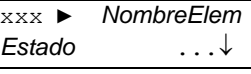

**9.** Pulse la tecla "**. . .**↓ " para ver todos los sensores que pasaron la prueba. Otro método es utilizar las teclas de flecha izquierda y derecha ◄ ► para explorar los resultados de todos los sensores probados en el área.

Para regresar a la pantalla principal (desconectarse), pulse la tecla de escape "X "algunas veces, o permita que se agote el tiempo asignado del sistema (1 minuto).

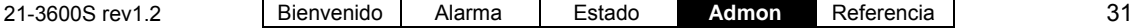

## <span id="page-39-0"></span>**Probar Botones de Pánico (Realizar una Prueba de Asalto)**

Una **Prueba de Asalto** le permite probar los dispositivos de "asalto / pánico" en el sistema para asegurar que funcionen correctamente.

**NOTA:** Utilizar la selección de prueba de asalto evitará la transmisión de señales de asalto a la estación de monitoreo.

Usuarios con autoridad para "Prueba de Sistema" pueden realizar una prueba de asalto.

#### **Pasos:**

**1.** Introduzca su identificación de usuario y/o NIP

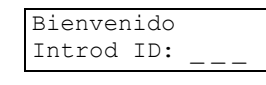

para conectarse al teclado.

**2.** Utilice los botones de flechas ◄ ► para explorar los

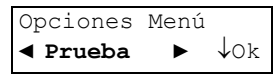

elementos hasta que aparezca **Prueba** y pulse Ok.

**3.** Seleccione **Área**.

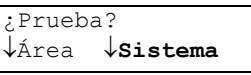

**4.** Escoja de las siguientes selecciones:

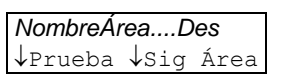

- **Prueb**(a)**:** Para probar el área seleccionada;
- **Sig**(uiente) **Área:** Para saltar a la siguiente área.
- **5.** Seleccione

**Asalto** para realizar una

Selec tipo prueba ↓Marcha ↓**Asalto**

prueba de 'asalto' de esta área.

En ese momento usted puede realizar la prueba de los dispositivos de asalto en el área seleccionada. Como pulsar un botón de pánico, etc.

**NOTA:** Utilizar la selección de la prueba de asalto evitará que se envíen señales de asalto a la estación de monitoreo.

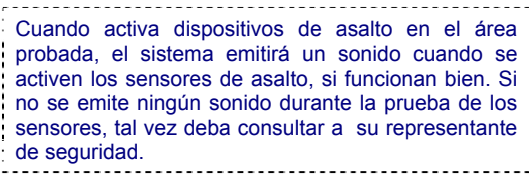

**6.** Seleccione **Fin** cuando termine de ver y/o

para seleccionar otra área a probar.

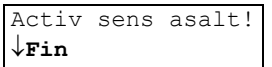

Para regresar a la

pantalla principal (desconectarse), pulse la tecla de escape "X "algunas veces, o permita que se agote el tiempo asignado del sistema (1 minuto).

## **Probar Sirenas (Prueba del Sistema)**

Una **Prueba del Sistema** le permite probar todo el sistema para asegurar que los componentes de seguridad funcionan bien (sirenas, etc.).

**Sistemas Listados con UL:** Se debe realizar esta prueba al menos una vez por semana para sistemas listados con UL.

#### **Pasos:**

**1.** Introduzca su identificación de usuario y/o NIP

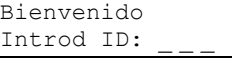

para conectarse al teclado.

- **2.** Utilice los botones de flechas ◄ ► para explorar los elementos hasta que aparezca **Prueba** y pulse Ok. Opciones Menú ◄ **Prueba** ► ↓Ok
- **3.** Seleccione **Sistema**.

¿Prueba? ↓**Área** ↓Sistema

Todas las sirenas sonarán por 5 segundos y se prenderán todas las luces del teclado para indicar que el sistema funciona correctamente.

**4.** Este mensaje aparecerá durant la prueba del sistema.

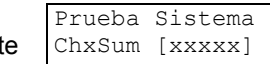

Por favor ignore este mensaje de ChxSum. Es para uso del personal técnico.

Para regresar a la pantalla principal (desconectarse), pulse la tecla de escape "X "algunas veces, o permita que se agote el tiempo asignado del sistema (1 minuto).

# <span id="page-40-0"></span>**Temas de Referencia**

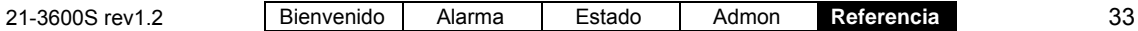

## <span id="page-41-0"></span>**Información del Sistema**

Su sistema de alarma tiene información específica. Se debe anotar esta información a continuación en el momento de la instalación de su sistema.

## **Información de Contacto Representante de Seguridad:**  \_\_\_\_\_\_\_\_\_\_\_\_\_\_\_\_\_\_\_\_\_\_\_\_\_\_\_\_\_\_\_\_\_\_\_ \_\_\_\_\_\_\_\_\_\_\_\_\_\_\_\_\_\_\_\_\_\_\_\_\_\_\_\_\_\_\_\_\_\_\_ \_\_\_\_\_\_\_\_\_\_\_\_\_\_\_\_\_\_\_\_\_\_\_\_\_\_\_\_\_\_\_\_\_\_\_ **Número Telefónico Estación Receptora:**  \_\_\_\_\_\_\_\_\_\_\_\_\_\_\_\_\_\_\_\_\_\_\_\_\_\_\_\_\_\_\_\_\_\_\_ **Número de Su Sistema:** \_\_\_\_\_\_\_\_\_\_\_\_\_\_\_\_\_\_\_\_\_\_\_\_\_\_\_\_\_\_\_\_\_\_\_ **Cuándo Contactar la Estación Receptora**

- Cuando ocurre una alarma accidental.
- Cuando se realizan trabajos importantes en las instalaciones que podrían interferir con la alarma.
- Si pierde su número de sistema y contraseña.
- Cuando realiza una prueba periódica que puede incluir probar botones de pánico, algunos sensores o activar toda la protección.

#### **Cuándo Contactar a su Representante de Seguridad**

- Cuando parece haber una falla con el sistema.
- Para solicitar equipos adicionales de protección para su instalación. Como, un contacto para una puerta nueva, sensores de humo, detectores de movimiento para un cuarto nuevo, etc.

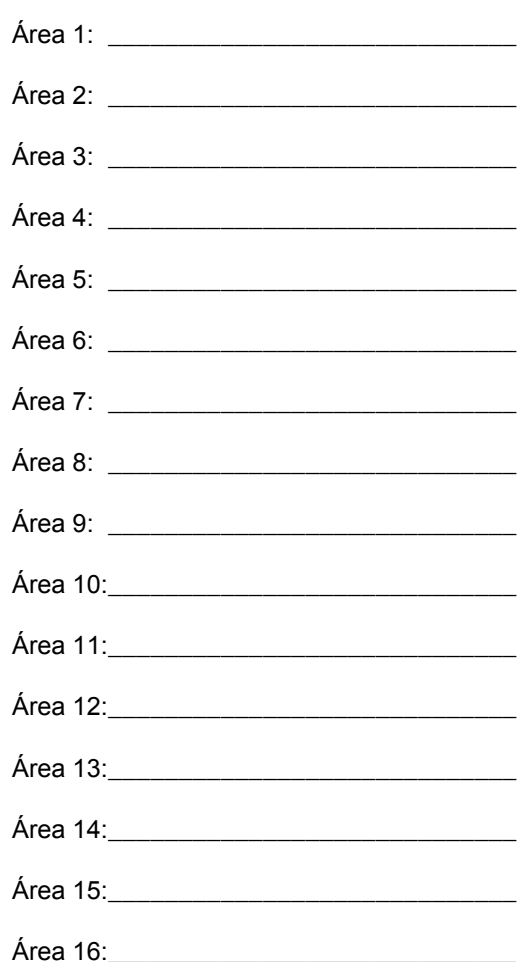

#### **Nombres de las Áreas Protegidas:**

## **Detalles del Sistema:**

#### **Retardos de Entrada y Salida:**

de Entrada: de Salida:

#### **Opciones Varias:**

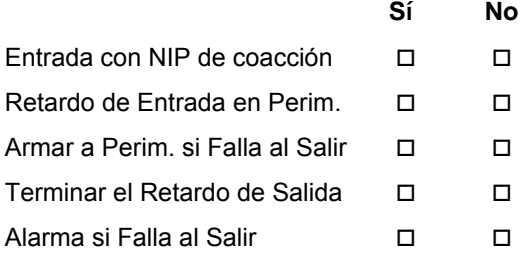

#### **Teclas de Emergencia que están disponibles:**

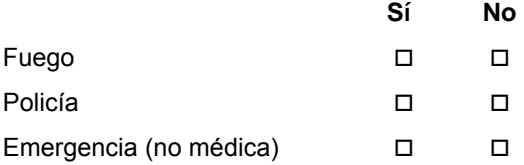

## **Referencia Tecla de Función**

Se pulsa la tecla de función ( **F** ) y se mantiene pulsada mientras se pulsan teclas de números específicos para funciones personalizadas.

**Nota:** las teclas de función no están activas hasta que hayan sido añadidas al sistema por su representante de seguridad.

Cualquiera puede utilizar las teclas de función 1 – 5. Las teclas de función 6, 7, 8, 9 y 0 pueden requerir un usuario (con autoridad de tecla de función) para introducir su número de usuario antes de poder operar las teclas de función.

#### **Asignaciones de las Teclas de Función:**

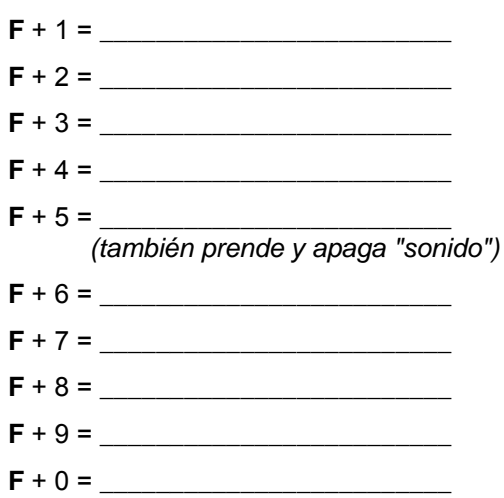

#### **Opción del Sonido de Puerta:**

La opción "Sonido de Puerta" se refiere a teclados LCD que emiten tonos cuando se abre una puerta perimetral (mientras que el área esté armada en "Perimetral"--para alertar a la persona(s) de adentro que alguien entró.

Pulsar **F** y **5** al mismo tiempo alterna la opción del "Sonido" en encender y apagar, y también se puede programar esta secuencia de teclas de función para otra función adicional si se desea.

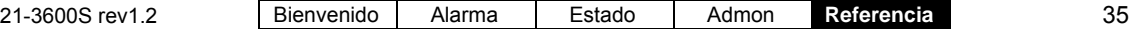

## <span id="page-43-0"></span>**Plan de Seguridad / Evacuación en Incendios Residenciales**

Ningún sistema de detección de incendios debe considerarse como 100% a prueba de falla.

Este sistema de alarma de incendios puede ofrecer una advertencia temprana de un fuego que se está desarrollando. Sin embargo, tal sistema no asegura una protección contra daños a la propiedad o la pérdida de vidas debido a un incendio. Cualquier sistema de alarma de incendio puede fallar por diversas razones como: humo que no llega a un detector que está detrás de una puerta cerrada.

Si considera alarmas de humo para aplicaciones residenciales, consulte la norma NFPA 72, "Norma Nacional de Alarmas de Fuego", o lo equivalente en su área. La versión NFPA está disponible a un costo nominal con: The National Fire Protection Association, 1 Batterymarch Park, P.O. Box 9101, Quincy, MA 02269-9101.

#### **Instalaciones Residenciales**

El cumplimiento de la norma NFPA 72 puede conducir a una protección razonable contra incendios si se hace lo siguiente:

- **Minimizar los Riesgos:** Evite las tres causas tradicionales de incendios--fumar en la cama, dejar a los niños solos en la casa y limpiar con líquidos inflamables.
- **Proporcionar un Sistema de Aviso de Fuego:** La mayoría de las muertes por fuego ocurren en el hogar y cuando las personas están dormidas. El mínimo nivel de protección requiere detectores funcionales de humo fuera de cada habitación individual y en cada piso adicional de la vivienda.

**Aviso:** Nunca trate de combatir un fuego grande usted solo y nunca utilice agua cuando se trata de un fuego de cocina (grasa). (Para un fuego ligero de grasa, utilice bicarbonato de sodio o un extintor de fuego aprobado para ese tipo de fuego.)

#### **Practicar la Protección contra Incendios**

Un incendio puede crecer y avanzar rápidamente a través de su hogar. En un incendio típico de una casa, tal vez le queden no más de dos minutos para salir desde el momento que la alarma suena. Saber cómo utilizar bien estos minutos puede marcar la diferencia para salvar su vida. Por eso es tan importante planear la ruta de escape en caso de un fuego. Desarrollar y practicar un plan de escape en caso de incendio en su casa le ayudará a actuar de inmediato cuando suene la alarma de humo, de modo que pueda salir rápida y seguramente.

#### **Consejos para un Plan de Escape:**

- Asegúrese de tener al menos una alarma de humo en cada piso de su hogar y dentro o cerca de cada habitación. Pruebe las alarmas cada mes presionando el botón de prueba y reemplace las baterías una vez por año o cuando la alarma chirríe, indicando que la batería está baja. (Nota: Las alarmas nuevas tienen un patrón de repetición de la señal de tres pitidos, seguido por una pausa de un segundo y medio.) La mayoría de los sensores actuales de humo están interconectados con centrales de alarma (como ésta) y son alimentados a través de ésta.
- Cuando entre en otros edificios, incluyendo casas de otras personas, pregunte qué tipo de sistema de alarma de emergencia tienen instalado. Cuando suene, actúe de inmediato.
- **Dibujar un plano del piso** de su casa, marcando todas las puertas y ventanas y la ubicación de cada alarma de humo. Si las ventanas o puertas tienen barras de seguridad, instale dispositivos de desbloqueo rápido.
- Marque dos rutas de escape de cada habitación. La primera salida sería por la puerta y la segunda podría ser por la ventana.
- Cierre todas las puertas cuando salga de su casa para frenar la extensión del fuego y humo.
- Si la salida está bloqueada por humo o fuego, utilice la segunda salida para salir. Si es necesario salir a través del humo, agáchese y trate de gatear por debajo del humo hasta llegar a un lugar seguro. El humo sube al

techo, dejando aire más frío y limpio cerca del suelo. Gatee sobre manos y rodillas, no sobre el estómago, porque venenos más pesados se asentarán en una fina capa sobre el suelo.

- Si usted vive en un edificio muy alto, utilice las escaleras — nunca el ascensor — en caso de un incendio.
- Escoja un lugar de reunión a una distancia segura de su hogar y márquelo en el plan de evacuación. Un buen lugar de reunión sería un árbol, poste de teléfono o la casa de un vecino. En caso de incendio, todos deben reunirse en este lugar.
- Asegúrese que el número de la calle/dirección de su casa esté visible para los bomberos.
- Memorice el número de emergencia de los bomberos locales. Una vez afuera, llame al número de inmediato desde la casa de un vecino o utilice un teléfono móvil o inalámbrico que pueda recoger rápidamente cuando salga de la casa.
- Practique su simulacro de huída al menos dos veces por año.
- ¡NUNCA regrese a una casa en llamas!

#### **Edificios de apartamentos, dormitorios y edificios altos**

Si usted vive en un edificio de apartamentos o dormitorios (hasta cuatro pisos), asegúrese que está protegido por sistemas de alarma y detección de incendio en todo el edificio, y consulte al administrador de su edificio para asegurar que se ponen a prueba estos sistemas de modo regular y que funcionen correctamente.

Si usted vive en un edificio muy alto, cuente el número de puertas entre su apartamento y las dos salidas más cercanas. Si descubre un incendio, active la alarma y llame a los bomberos. Abandone el área rápidamente, tomando su llave y cerrando todas las puertas detrás de sí mismo. Si el edificio tiene un sistema de aviso por voz, siga sus instrucciones al pie de la letra, a menos que hacerlo lo ponga en riesgo inmediato. Si el fuego o humo bloquea su salida, permanezca dentro de su apartamento y tape todas las grietas y aberturas de ventilación (utilizando toallas húmedas, cinta para ductos, cobijas, manteles, ropa, etc.) donde podría entrar el humo. Llame a los bomberos aún si ya están en su edificio para avisarles dónde se encuentra

usted. Haga señas a los bomberos con ropa ligera. Si es posible, abra la ventana en la parte superior e inferior, pero prepárese a cerrar la ventana de inmediato.

#### **Mensajes para niños y jóvenes**

Para estar protegido de un fuego en tu casa, necesitas tres cosas:

**1. Alarmas de Humo:** Asegúrate de tener al menos un detector de humo en cada nivel de tu hogar. Una alarma de humo produce un sonido fuerte. Cuando escuches el pitido de una alarma de humo, te está diciendo que hay humo y que debes salir de tu casa inmediatamente.

**Preguntas:** ¿Cuántos tenéis una alarma de incendio en su casa? ¿Alguna vez han escuchado su alarma de incendio? ¿Cómo suena? ¿Sabéis que os quiere decir la alarma de incendio?

**2. Un Plan de Evacuación en caso de un Fuego Doméstico:** Prepara un plan de escape de fuego junto con tus papás o con los adultos de tu casa. Siempre debe haber dos salidas de cada cuarto. Una salida podría ser la puerta y la segunda salida podría ser una ventana. Después de elaborar el plan, ¡practícalo!

**3. Un Lugar de Reunión:** Escoge un lugar fuera de tu casa donde todos se van a reunir. Un buen lugar de reunión sería un árbol, o un poste de luz o de teléfono.

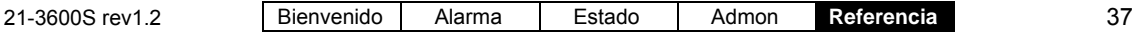

## <span id="page-45-0"></span>**Referencia de la Estación de Armado**

## **Estación de Armado xL (opcional)**

La Estación de Armado opcional xL permite realizar muchas tareas del sistema sin tener que conectarse en el Teclado LCD. A continuación tenemos un resumen general de los comandos disponibles.

Para más información sobre cómo entrar por una puerta controlada y/o desarmar el sistema, consulte los capítulos de "Bienvenido" y "Alarma"*.* 

**<login> (inicio de sesión)** representa la forma de identificación de usuario que se utiliza, ej. entrada con una tarjeta y/o NIP.

Asegúrese de introducir todos los dígitos de su identificación de usuario y/o NIP (ej., **0**23).

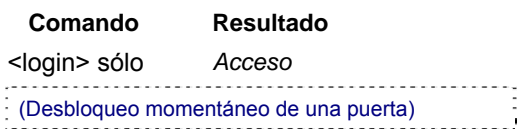

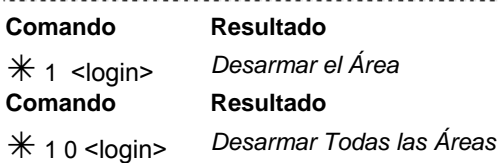

ASEGÚRESE QUE TODOS LOS SENSORES DE PROTECCIÓN ESTÁN SEGUROS CUANDO ARMA EN LA ESTACIÓN DE ARMADO Si el armado a PERIMETRAL o ARMADO ocurre mientras que cualquier número de sensores de protección no anulables estén no seguros, la Estación de Armado avisará al usuario con indicaciones audibles y visibles. La estación de armado emite un largo zumbido y las luces a la derecha e izquierda parpadean. Esto causará además una condición de alarma. El usuario debe APAGAR (Desarmar) el sistema, localizar y corregir el problema y tratar de armarlo nuevamente. Si se puede anular el sensor de protección, será anulado automáticamente cuando termine el armado en la estación. A menos que se programa específicamente, se pueden anular todos los sensores excepto la puerta de entrada/salida.

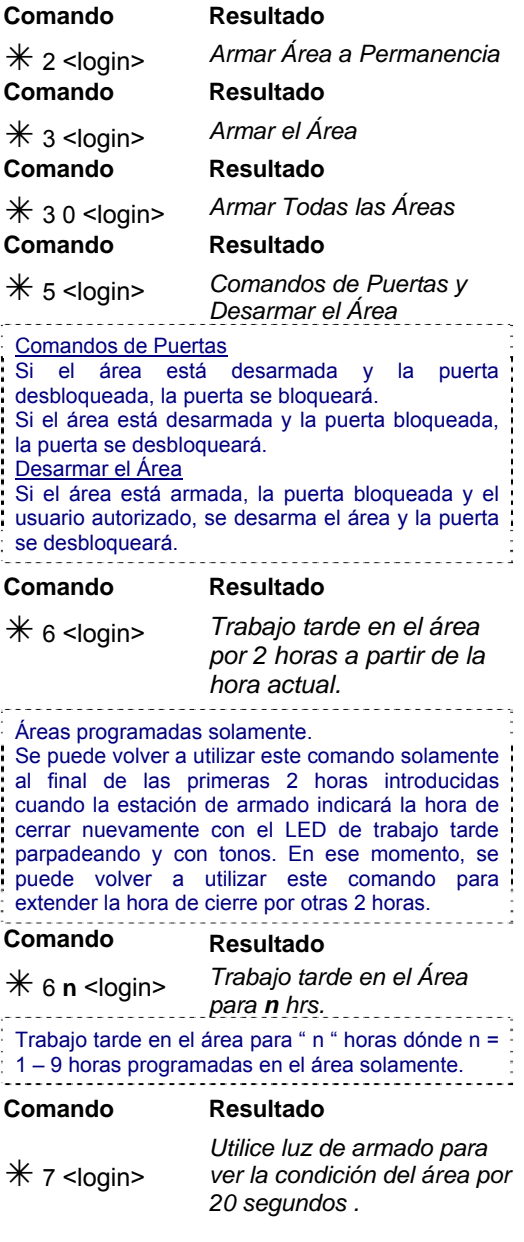

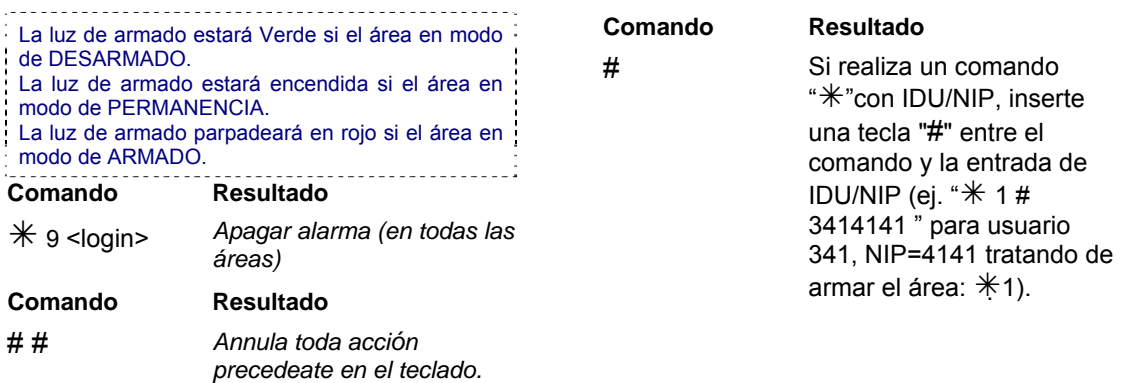

## Sin Comandos (Simple Acceso)

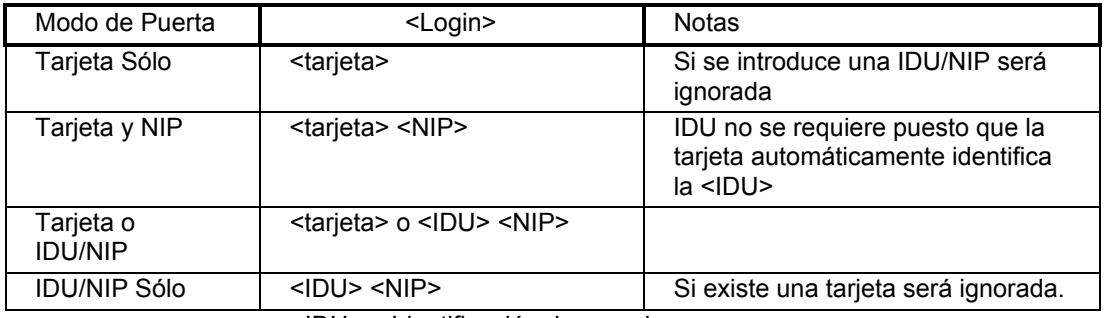

<IDU> – Identificación de usuario

## Con Comandos

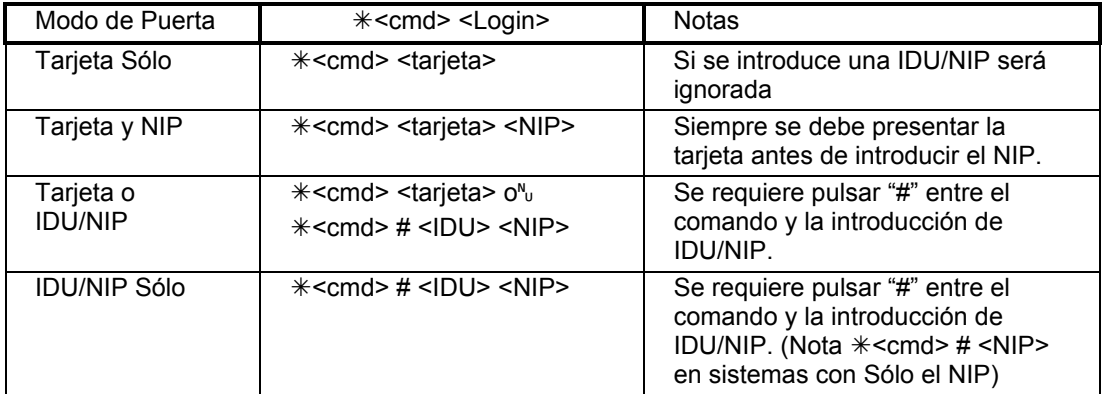

<cmd> – Comando

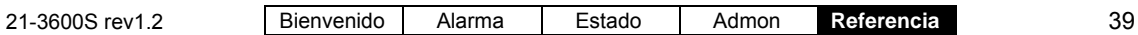

## **Luces de la Estación de Armado xL**

La estación opcional de armado xL tiene tres luces para indicar el estado de puertas, sistema y armado. La siguiente lista indica los mensajes de las luces y las indicaciones audibles de la estación de armado. Para información más detallada, consulte *SUPERVISAR Tonos del Teclado.* 

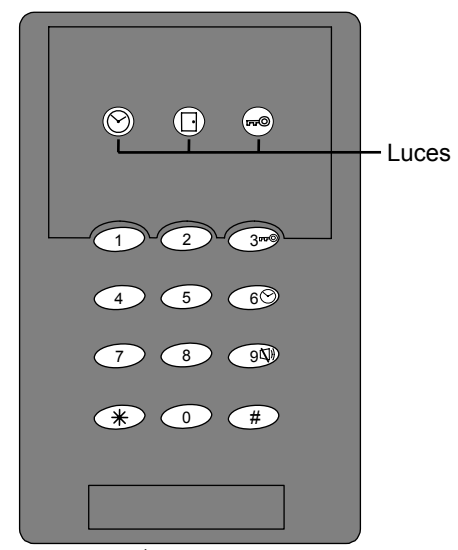

Este icono  $[\setminus]$  en la tecla 9 es para el comando para apagar una alarma  $*$  9 <login >

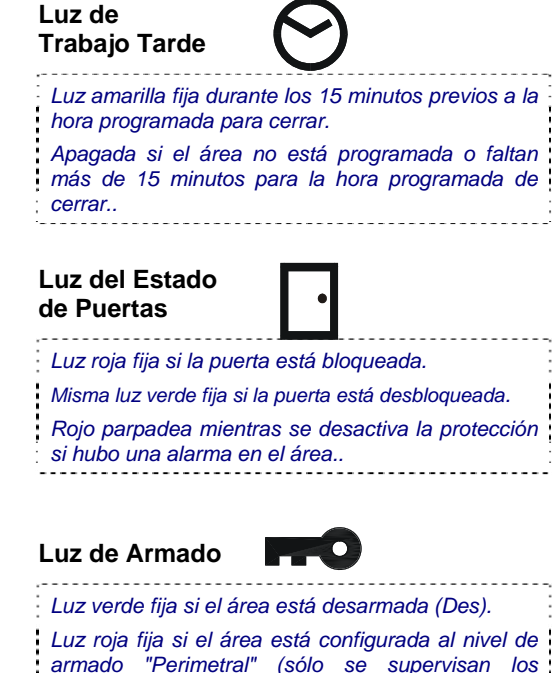

*sensores perimetrales)* 

*Luz roja parpadea si el área está armada (Arm)*

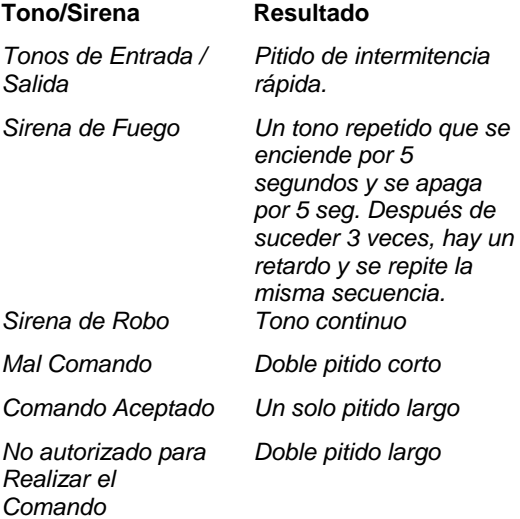

## <span id="page-48-0"></span>**Referencia del Teclado Inalámbrico**

## **Teclado Inalámbrico (opcional) xL**

El Teclado Inalámbrico opcional de mano xL permite realizar comandos del sistema remotamente. A continuación damos una lista de los comandos disponibles del Teclado Inalámbrico y sus secuencias correctas.

**"login" (inicio de sesión)** se refiere a ingresar su identificación de usuario y su NIP. . . . . . . . . . . . <del>.</del>

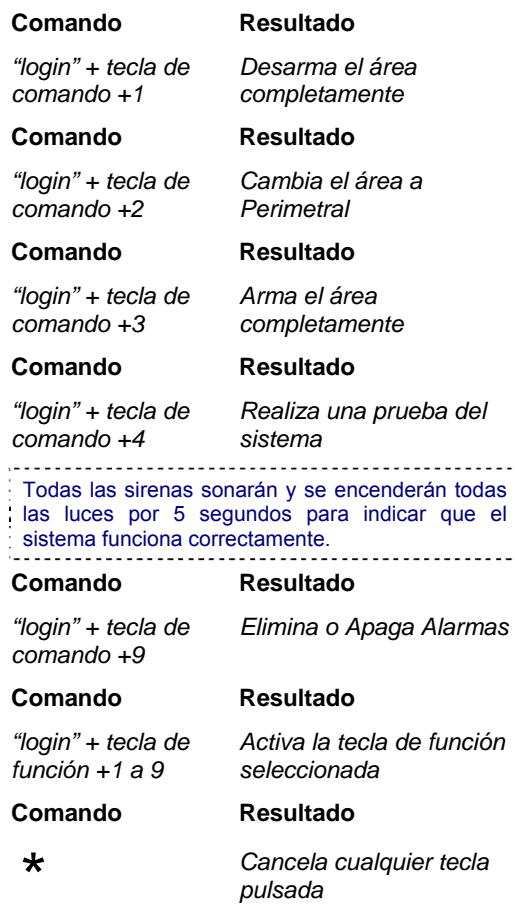

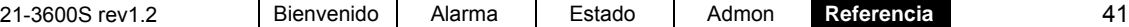

## <span id="page-49-0"></span>**Mensajes de Error e Indicaciones de Problemas**

## **Mensajes de Error en la Pantalla del Teclado**

Esta sección contiene una lista de mensajes de error que pueden aparecer en la pantalla del teclado. Se explica la causa para cada mensaje a continuación.

**Falla de Energía Eléctrica:** Falla CA.

**Falla del Sistema:** Condición de manipulación de la central o del módulo, falla de comunicación del módulo, falla del fusible.

**Falla de Batería:** Bajo voltaje de la batería de la unidad o módulo de control o la batería falta/está desconectada.

**Falla de Teléfono:** Falla de comunicación con la estación receptora.

**Falla de Informe:** Falla de comunicación con la estación receptora.

**Área en Prueba:** Prueba de Marcha o Prueba de Salto está en curso.

**Programa Perdido:** Se perdió la configuración del sistema de alarma.

**Error de Programa:** Error en la configuración del sistema de alarma en la central, error en la configuración en el módulo.

**Comunicación HSC:** Falla de comunicación de alarmas.

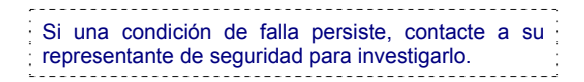

### **Luz Amarilla de Falla del Teclado**

La luz amarilla de falla en el teclado puede encenderse cuando ocurren las siguientes condiciones del sistema:

Manipulación del Sistema, Falla de Batería, Falla CA (Parpadea), Falla de la Línea de Teléfono, Retardo del Informe, Hora Perdida, Cambio de Hora, Error de Programa, Falla del Fusible, Falla del Módulo, Error del Programa del Módulo, Varios (Falla de Prueba), Falla HSC.

## **Falla del Estado del Sistema**

Las siguientes condiciones pueden aparecer cuando se ve el estado del sistema:

System Tampr, (Manipulación Sistema) LoNoBattery, (Batería Baja/Falta) AC Failure, (Falla CA) No PhoneLine, (No hay Línea Telefónica) Report Delay, (Retardo del Informe)) Time Lost, (Hora Perdida) Time Change, (Cambio de Hora) Program Edit, (Editar Programa) Prog Error, (Error de Programa) Fuse(s) Fail, (Falla de Fusible) Pod Trouble, (Falla del Módulo) Pod Battery, (Batería del Módulo)) Pod ProgEdit, (Editar Programa Módulo) Pod ProgErr, (Error Programa Módulo) HSC (alarm communications) Trouble (Falla de comunicación de alarma HSC) "**POD**" se refiere a un "Módulo". (expansor, controlador de puerta, teclado, etc.). Si cualquiera de estas condiciones de falla persiste, contacte a su representante de seguridad para investigarlo. 

## <span id="page-50-0"></span>**Cosas que Hacer para Evitar Falsas Alarmas**

Por favor haga lo posible para evitar falsas alarmas. Esto asegurará que las autoridades tomarán en serio su emergencia.

- Familiarícese con la central. Lea y revise su manual de operador o esta guía cuidadosamente. Si hay algo que no entienda, contacte con su representante de seguridad para recibir explicaciones más detalladas.
- Entre y salga solamente a través de rutas de entrada/salida predefinidas.
- No active la protección cuando haya personas en las instalaciones; a menos que seleccione PERIMETRAL para activar (armar) solamente la protección perimetral.
- Revise el área protegida para asegurar que todas las puertas están cerradas y que no quedó nadie adentro antes de activar (armar) la protección.
- Siempre tenga su número de abonado y su clave a mano cuando llame a la estación receptora.
- Mantenga su número de abonado y su clave confidenciales.
- Notifique a la estación receptora si usted no desactivó (desarmó) la protección antes de que finalice el "tiempo de entrada".
- Notifique inmediatamente a la estación receptora cuando alguien active accidentalmente un botón de pánico o una tecla de emergencia.
- Notifique inmediatamente a la estación receptora isi usted causó accidentalmente una falsa alarma.
- Notifique a la estación receptora antes de realizar una prueba en vivo. Ej. pulsar las teclas de emergencia o causar que los dispositivos de detección entren en alarma con la protección activada (armada).
- Solicite ayuda de su representante de seguridad en el caso de una alarma inexplicable o cualquier problema que tenga con su sistema.
- Explique la operación del sistema detalladamente a cualquier usuario nuevo.
- No deje mascotas en las instalaciones protegidas cuando la protección esté en modo totalmente ARMADA, a menos que el sistema haya sido diseñado para ello.
- Repare rápidamente cualquier puerta o ventana dañada que tenga demasiado juego o que no se puede cerrar.
- No coloque calentadores, objetos móviles o deje ventanas abiertas en la trayectoria de los sensores de movimiento cuando la protección esté completamente armada.

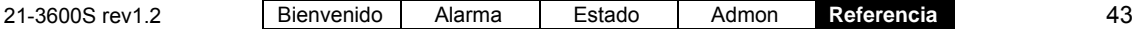

## <span id="page-51-0"></span>**Índice**

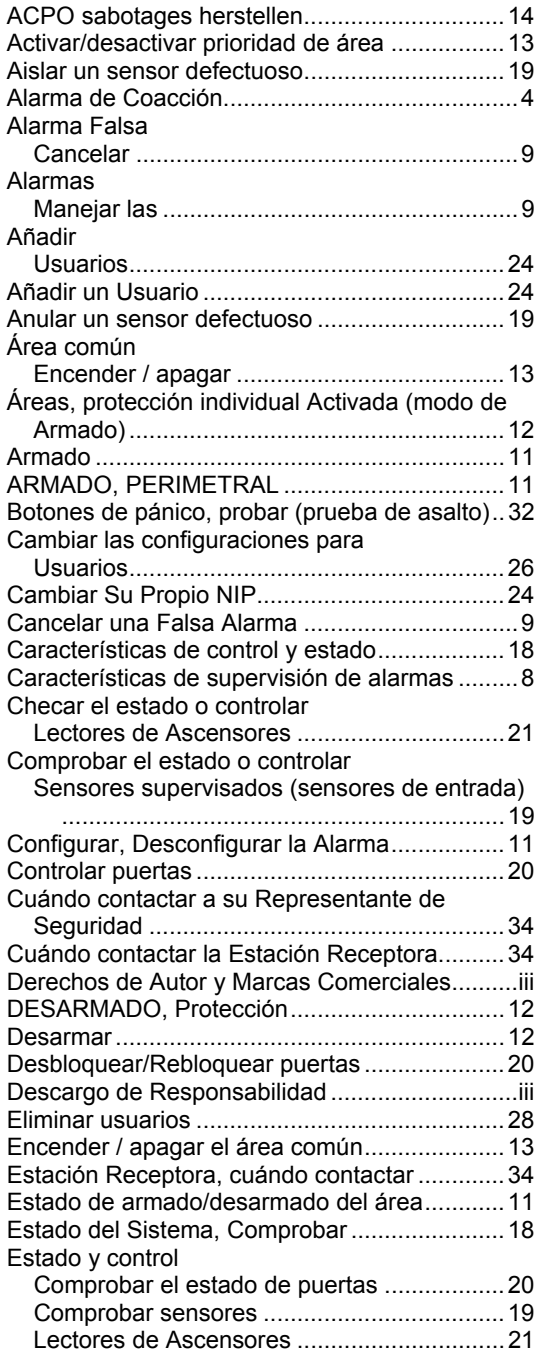

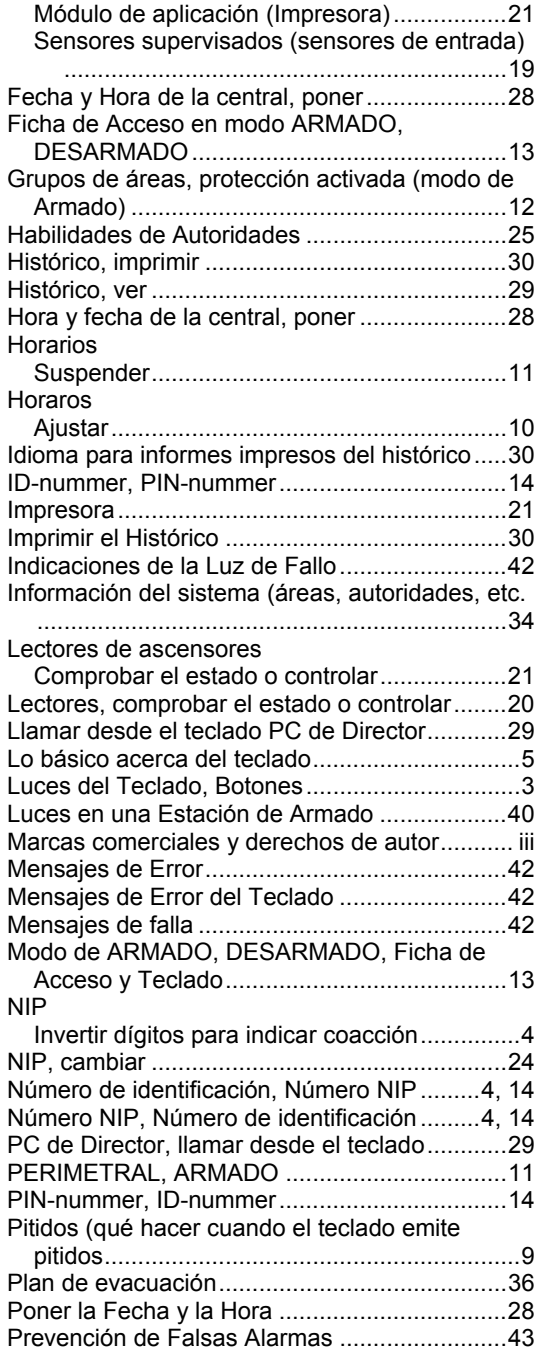

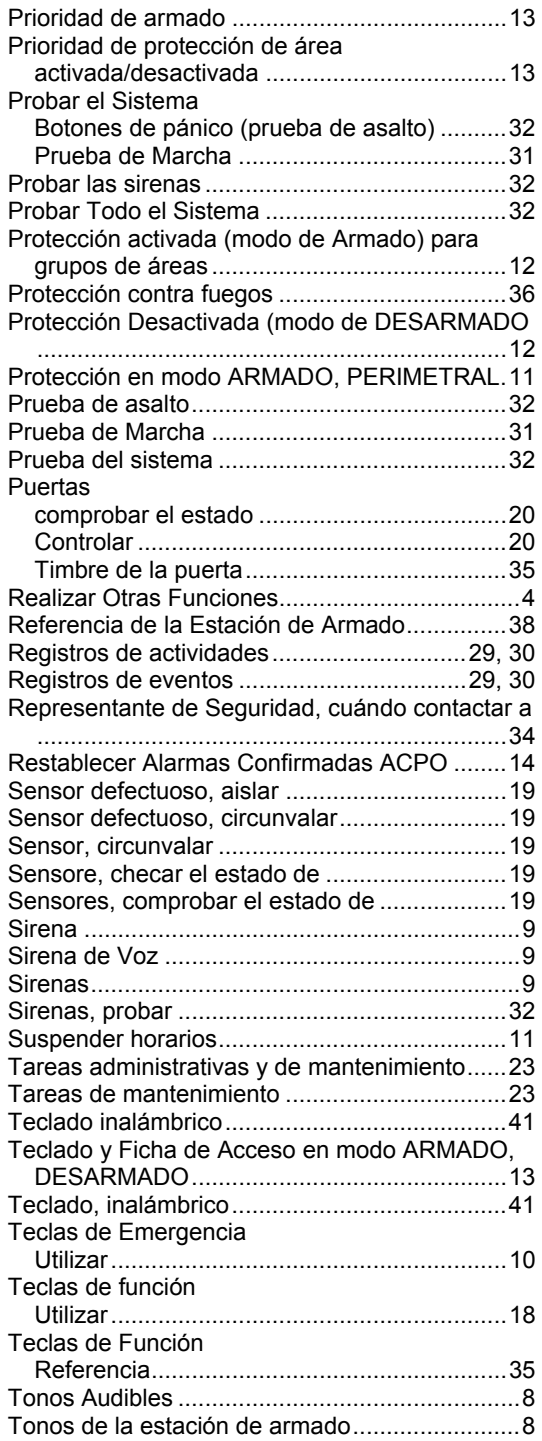

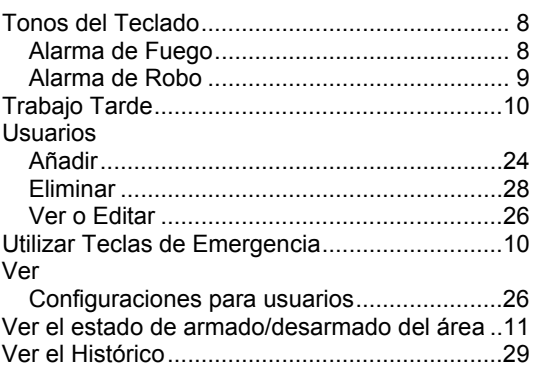

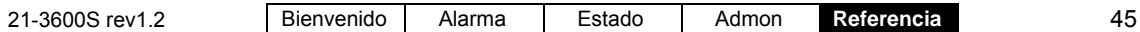

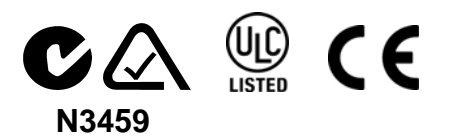